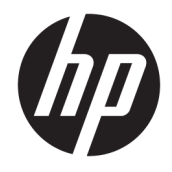

Referentni vodič za hardver

© Copyright 2019 HP Development Company, L.P.

DisplayPort™ i DisplayPort™ logotip su zaštitni znakovi u vlasništvu Video Electronics Standards Association (VESA®) u Sjedinjenim Državama i drugim zemljama.

Informacije sadržane u ovom dokumentu podležu promenama bez obaveštenja. Jedine garancije za proizvode i usluge kompanije HP istaknute su u izričitim garancijama koje se dobijaju uz takve proizvode i usluge. Ništa što je ovde navedeno ne može se tumačiti kao dodatna garancija. Kompanija HP neće biti odgovorna za tehničke i uredničke greške ili omaške koje su ovde sadržane.

Prvo izdanje: jun 2019.

Broj dela dokumenta: L63759-E31

#### **Obaveštenje o proizvodu**

Da biste pristupili najnovijim vodičima za korisnike, idite na<http://www.hp.com/support> i pratite uputstva da biste pronašli svoj proizvod. Zatim izaberite stavku **User Guides**  (Vodiči za korisnike).

Za dodatne informacije ili zahtev za punom refundacijom cene računara, obratite se prodavcu.

### **O ovoj knjižici**

- **UPOZORENJE!** Ukazuje na opasnu situaciju koja, ako se ne izbegne, **može** da dovede do teške povrede ili smrti.
- **OPREZ:** Ukazuje na opasnu situaciju koja, ako se ne izbegne, **može** da dovede do manje ili umerene povrede.
- **∫" <mark>važno:</mark> Prikazuje informacije koje se smatraju važnim ali nisu povezane sa opasnostima (na primer, poruke** koje se odnose na oštećivanje imovine). Upozorava korisnika da, ukoliko se ne pridržava procedure tačno onako kako je opisana, može da dođe do gubitka podataka ili oštećenja hardvera ili softvera. Takođe sadrži neophodne informacije za objašnjavanje koncepta ili ispunjavanje zadatka.
- **WAPOMENA:** Sadrži dodatne informacije za naglašavanje ili dopunjavanje važnih tačaka glavnog teksta.
- **SAVET:** Pruža korisne savete za ispunjavanje zadatka.

# Sadržaj

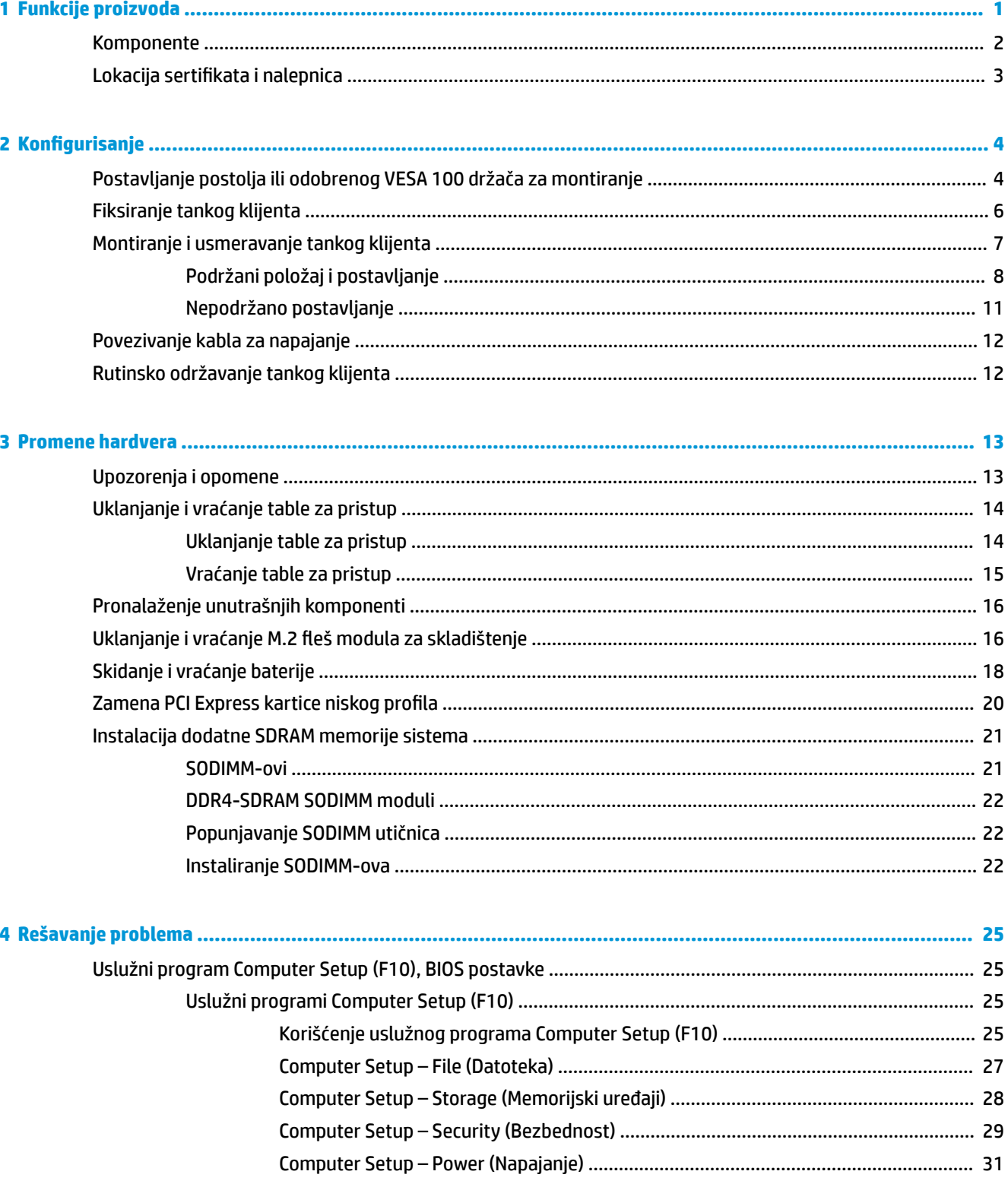

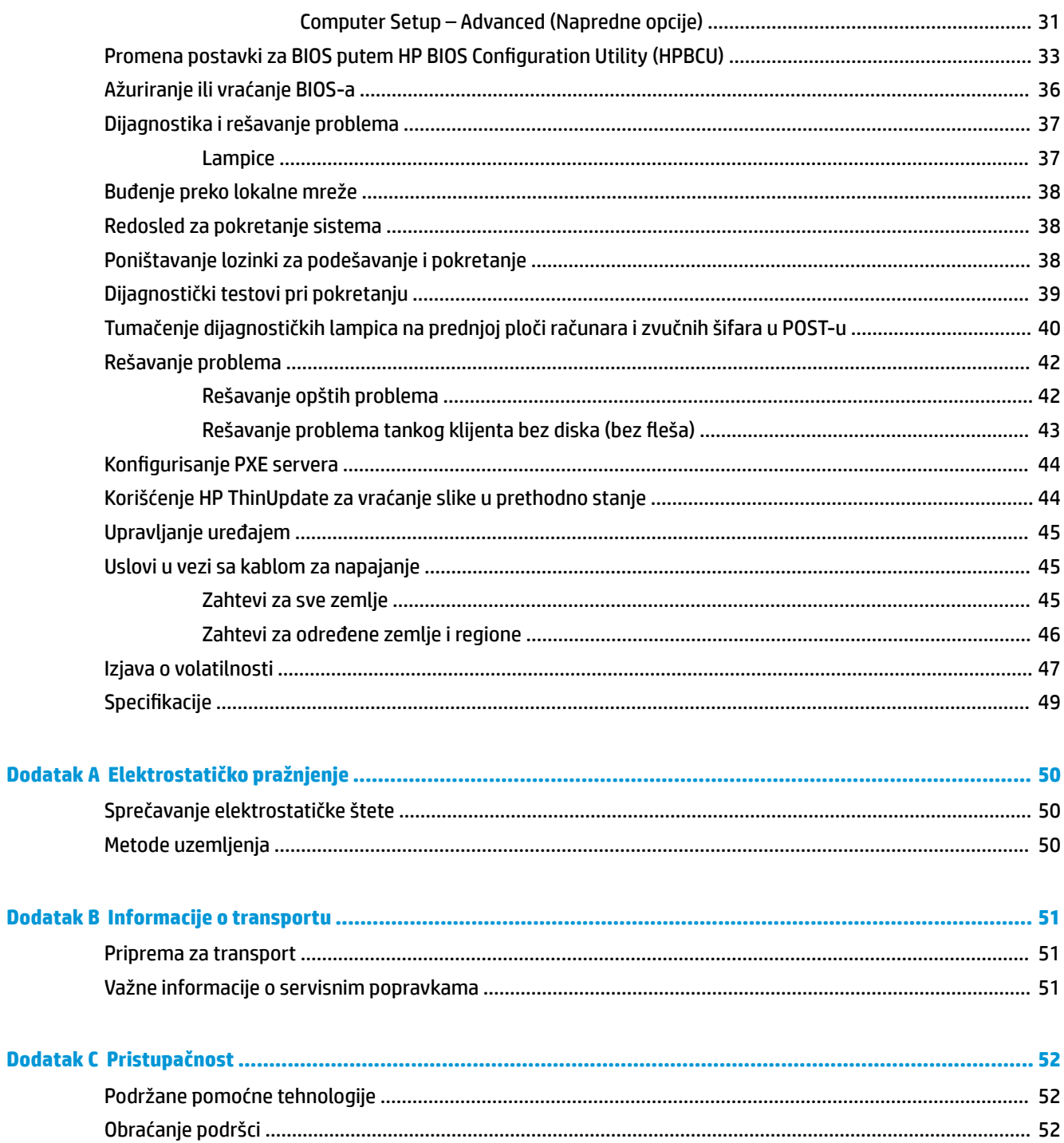

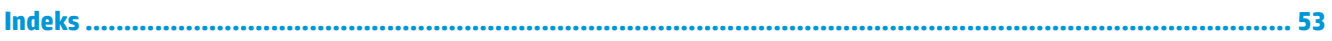

# <span id="page-6-0"></span>**1 Funkcije proizvoda**

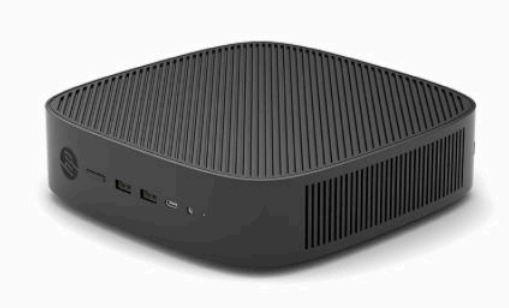

Ovaj vodič opisuje funkcije tankog klijenta. Za više informacija o hardveru i softveru instaliranom na ovom tankom klijentu, idite na<http://www.hp.com/go/quickspecs> i potražite ovog tankog klijenta.

Za vašeg tankog klijenta su dostupne razne opcije. Za više informacija o nekim od dostupnih opcija, idite na veb-sajt kompanije HP na adresi <http://www.hp.com> i potražite svog tankog klijenta.

# <span id="page-7-0"></span>**Komponente**

Za više informacija idite na<http://www.hp.com/go/quickspecs> i potražite svog tankog klijenta da biste pronašli QuickSpecks.

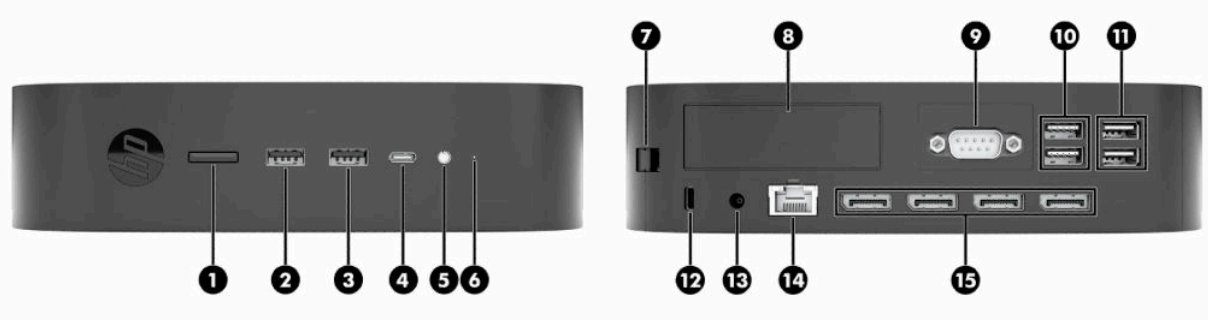

#### **Tabela 1-1 Komponente**

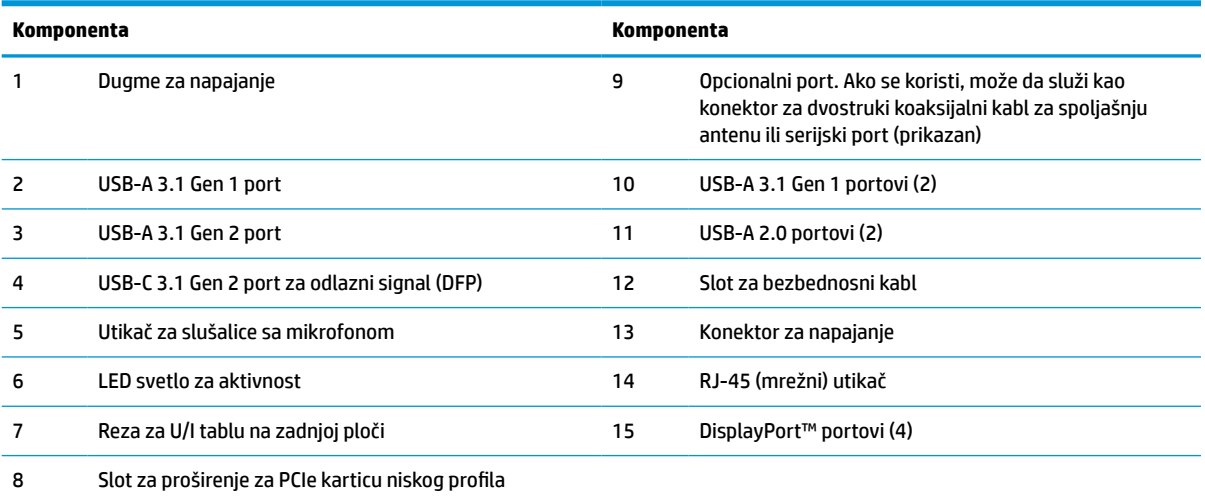

# <span id="page-8-0"></span>**Lokacija sertifikata i nalepnica**

Sertifikati, regulatorne nalepnice i serijski broj nalaze se ispod poklopca sa bočne strane. Imajte pri ruci ovaj serijski broj kada pozivate HP korisničku službu radi pomoći.

#### **UPOZORENJE O OPASNOSTI OD OPEKOTINA!**

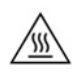

Da biste smanjili mogućnost nastajanja povreda izazvanih toplotom, izvucite kabl za napajanje iz utičnice za naizmeničnu struju i sačekajte 15 minuta da se unutrašnje komponente ohlade pre nego što uklonite tablu za pristup.

- **1.** Položite tankog klijenta sa desnom stranom okrenutom nagore i prednjom stranom sa HP logotipom okrenutom prema vama.
- **2.** Umetnite nokat ili tup alat u otvor (1), a zatim podignete poklopac sa bočne strane (2) sa tankog klijenta.

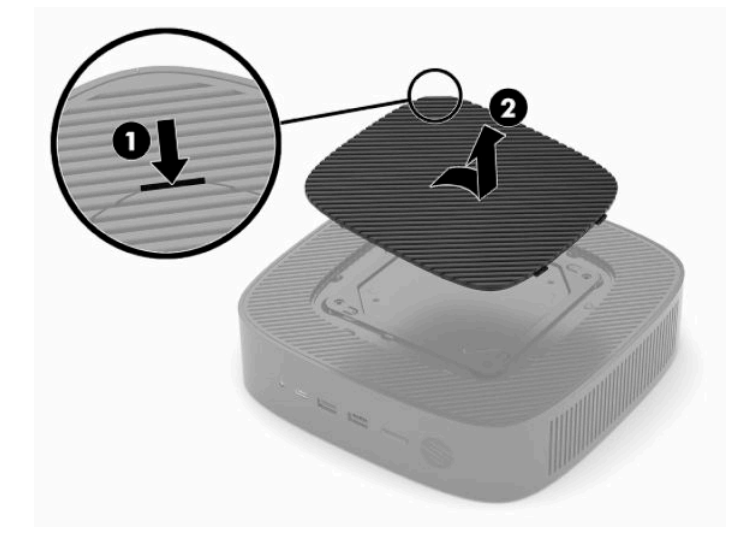

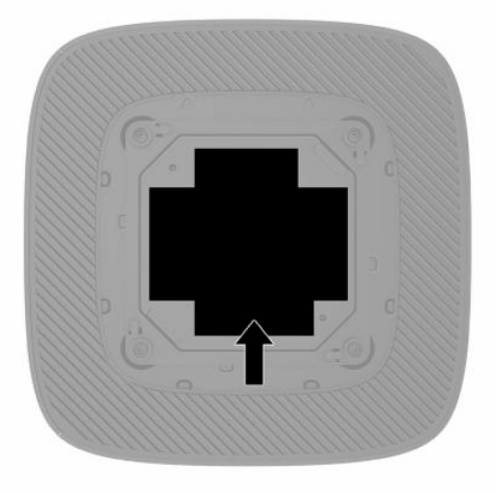

# <span id="page-9-0"></span>**2 Konfigurisanje**

# **Postavljanje postolja ili odobrenog VESA 100 držača za montiranje**

**L≥ važno:** Osim u situaciji kada je tanki klijent postavljen na odobreni VESA® 100 držač za montiranje, na njemu se mora raditi dok je postolje pričvršćeno kako bi se obezbedio pravilan protok vazduha oko sistema.

Sa postoljem koje se isporučuje sa tankim klijentom, tanki klijent se može koristiti u uspravnom ili u horizontalnom položaju.

- **1.** Uklonite ili deaktivirajte sve bezbednosne uređaje koji sprečavaju otvaranje klijenta.
- **2.** Uklonite iz tankog klijenta sve uklonjive medije, kao što su USB fleš diskovi.
- **3.** Isključite pravilno tankog klijenta preko operativnog sistema i zatim isključite sve spoljne uređaje.
- **4.** Ako je povezan kabl za napajanje, isključite ga iz zidne utičnice za naizmeničnu struju i isključite sve spoljne uređaje.

#### **UPOZORENJE O OPASNOSTI OD OPEKOTINA!**

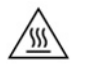

Bez obzira na stanje napajanja, napon je uvek prisutan na sistemskoj ploči sve dok je sistem uključen u aktivnu utičnicu za naizmeničnu struju. Morate da isključite kabl za napajanje da biste izbegli oštećenje unutrašnjih komponenti tankog klijenta.

- **5.** Pričvrstite postolje za tankog klijenta.
	- Pričvrstite postolje na dno tankog klijenta da biste tankog klijenta koristili u vertikalnom položaju.
		- **a.** Okrenite tankog klijenta naopako i locirajte dva otvora za zavrtnje na mreži na donjoj strani tankog klijenta.

**b.** Postavite postolje preko donje strane tankog klijenta i poravnajte vezivne zavrtnje na postolju sa otvorima za zavrtnje na tankom klijentu.

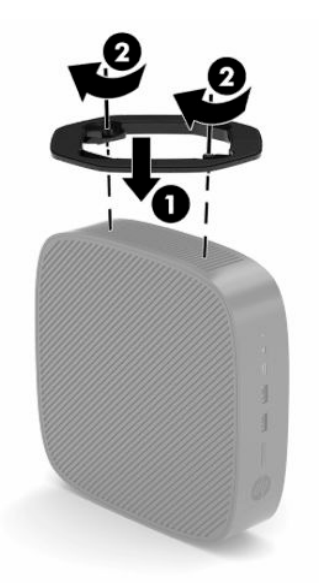

- **c.** Čvrsto dotegnite vezivne zavrtnje.
- Pričvrstite postolje na desnoj strani tankog klijenta da biste ga koristili u horizontalnom položaju.

#### **UPOZORENJE O OPASNOSTI OD OPEKOTINA!**

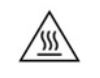

Da biste smanjili rizik od ozleđivanja ili oštećivanja opreme usled strujnog udara, vrelih površina ili požara, izvucite kabl za napajanje iz utičnice za naizmeničnu struju i sačekajte 15 minuta da se unutrašnje komponente ohlade pre nego što uklonite tablu za pristup.

**a.** Položite tankog klijenta sa desnom stranom okrenutom nagore i prednjom stranom sa HP logotipom okrenutom prema vama.

- <span id="page-11-0"></span>**b.** Umetnite nokat ili tup alat u otvor (1), a zatim podignete poklopac sa bočne strane (2) sa tankog klijenta.
- **WAPOMENA:** Sačuvajte poklopac za kasniju upotrebu.

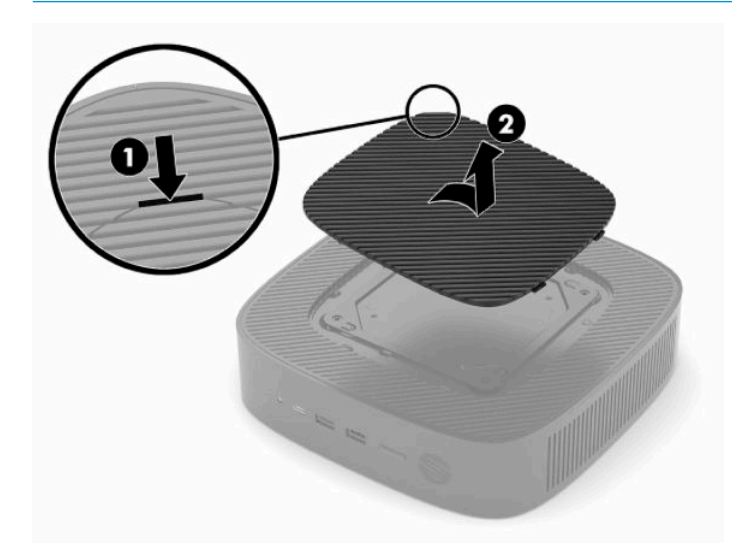

- **c.** Pronađite dva otvora za zavrtnje na desnoj strani tankog klijenta.
- **d.** Postavite postolje iznad stranice tankog klijenta i poravnajte vezivne zavrtnje na postolju sa otvorima za zavrtnje na tankom klijentu.

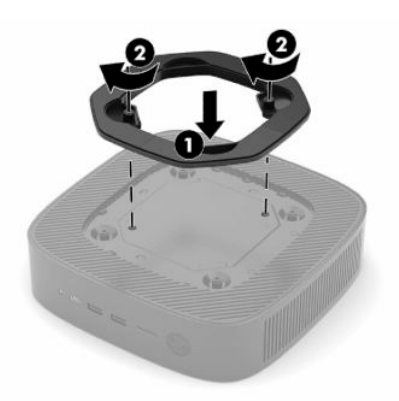

- **e.** Čvrsto dotegnite vezivne zavrtnje.
	- **NAPOMENA:** Uverite se da sa svih strana tankog klijenta ima najmanje **10,2 cm** (4 inča) slobodnog prostora bez ikakvih prepreka.

### **Fiksiranje tankog klijenta**

Predviđeno je da tanki klijenti primaju bezbednosni kabl. Bezbednosni kabl sprečava neovlašćeno uklanjanje tankog klijenta. Da biste naručili ovu opciju, idite na veb lokaciju kompanije HP na <http://www.hp.com> i potražite svog tankog klijenta.

**1.** Locirajte slot za bezbednosni kabl na zadnjoj tabli.

<span id="page-12-0"></span>**2.** Umetnite bravu bezbednosnog kabla u slot, a zatim upotrebite ključ da je zaključate.

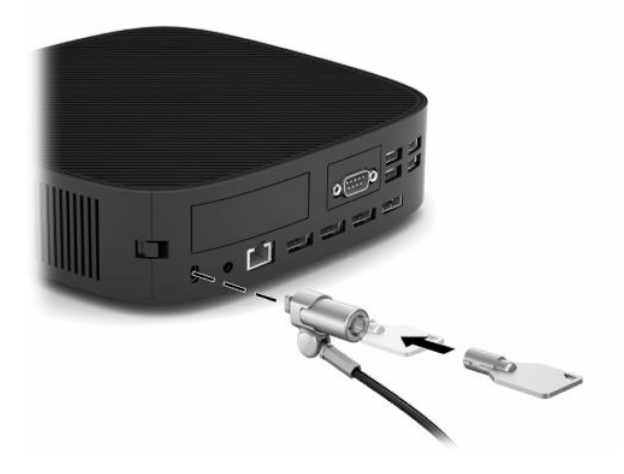

**WAPOMENA:** Bezbednosni kabl namenjen je da odvrati nekog od zloupotrebe ili krađe tankog klijenta, ali ne može to da spreči.

# **Montiranje i usmeravanje tankog klijenta**

Ovaj tanki klijent ima četiri tačke za montiranje na desnoj strani. Ove tačke za montiranje su u skladu sa VESA (Udruženje za standarde video elektronike) 100 standardom, što obezbeđuje interfejs za montiranje po industrijskom standardu za različite držače za montiranje i dodatnu opremu. HP nudi brojne držače za montiranje koji omogućavaju da se tanki klijent bezbedno postavi u različitim okruženjima i položajima. Pratite uputstva proizvođača da biste instalirali odobreni držač za montiranje.

**NAPOMENA:** VESA 100 otvori za montiranje su uvučeni 2 mm ispod površine table sa bočne strane kućišta. Uz neke modele se isporučuje graničnik od 2 mm koji pomaže prilikom postavljanja držača za montiranje. Ako uz vaš model nije isporučen graničnik, i dalje bi trebalo da možete da instalirate VESA 100 držač za montiranje na tankog klijenta.

Ako sistem uključuje držač za montiranje od 2 mm i konfigurisan je u horizontalnom položaju, držač se može skladištiti sa unutrašnje strane VESA poklopca. Stavite držač za montiranje u centar VESA poklopca i malo ga okrenite da biste ga zaključali u VESA poklopcu radi skladištenja.

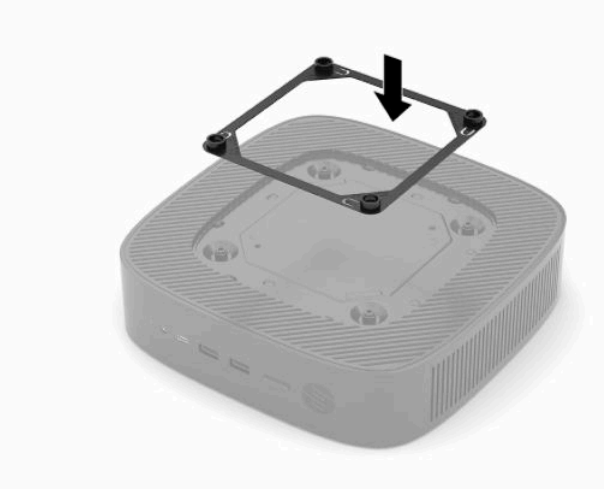

## <span id="page-13-0"></span>**Podržani položaj i postavljanje**

**VAŽNO:** Morate se pridržavati smernica za položaj koji podržava HP da biste osigurali pravilno funkcionisanje tankog klijenta.

Osim u situaciji kada je tanki klijent postavljen sa odobrenim VESA 100 držačem za montiranje, na njemu se mora raditi dok je postolje pričvršćeno kako bi se obezbedio pravilan protok vazduha oko sistema.

HP tanki klijenti su jedinstveno dizajnirani da mogu da se postave i okrenu u 6 različitih položaja kako bi podržali bilo koji mogući scenario za korišćenje.

**1. Vertikalni plus** – ovo je tipičan vertikalan položaj za korišćenje sa postoljem sistema pričvršćenim za donji deo tankog klijenta i HP logotipom na gornjoj desnoj strani. Korišćenjem držača za montiranje, položaj "Vertikalni plus" takođe može da se koristi i za postavljanje tankog klijenta na vertikalnu ravnu površinu kao što je zid.

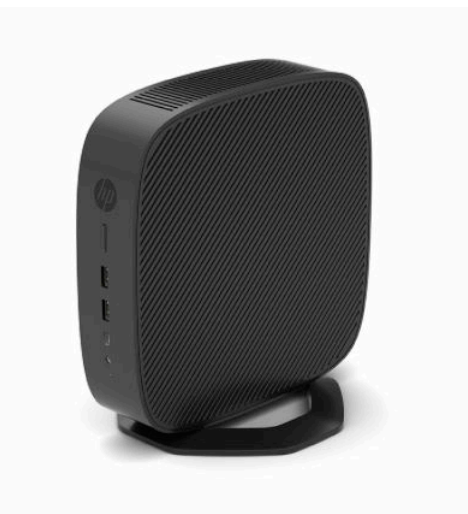

**2. Vertikalni minus** – ovaj položaj se obično koristi za postavljanje tankog klijenta na vertikalnu ravnu površinu, sa HP logotipom koji je postavljen na donjem delu, naopako.

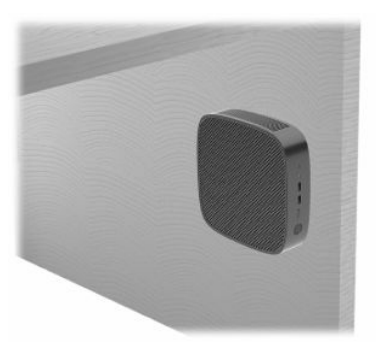

- **3. Horizontalni plus** ovo je tipičan položaj za postavljanje tankog klijenta na horizontalnu ravnu površinu, odnosno radnu površinu, sa postoljem sistema postavljenim na bočnoj strani tankog klijenta.
- <sup>22</sup> NAPOMENA: Ostavite najmanje 2,54 cm (1 inč) prostora ako je tanki klijent postavljen ispod postolja monitora.

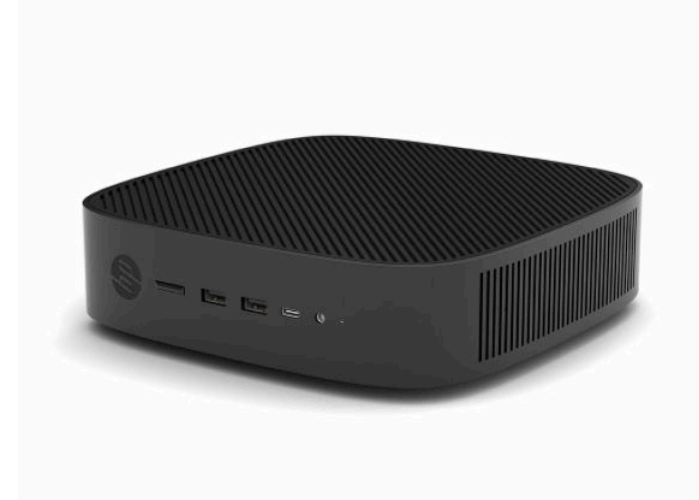

**4. Horizontalni minus** – ovo je tipičan položaj koji se koristi prilikom postavljanja tankog klijenta ispod horizontalne ravne površine pomoću držača za montiranje za pričvršćivanje tankog klijenta za donju stranu ravne površine, npr. radne površine.

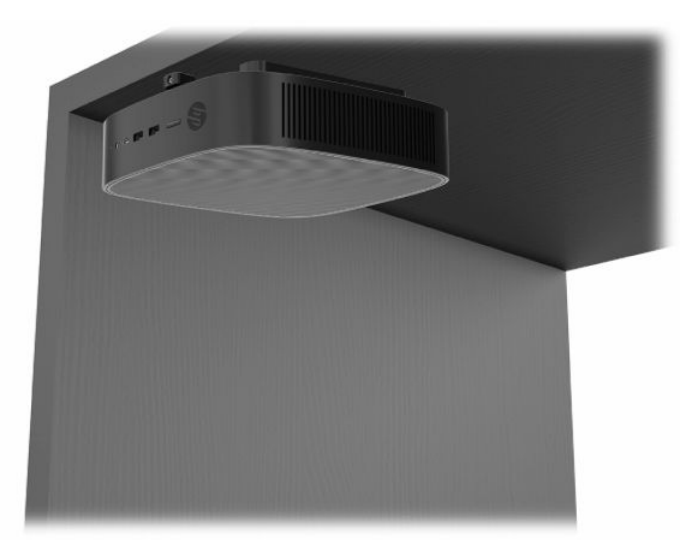

- **5. Maska plus** ovaj položaj se koristi za postavljanje tankog klijenta na vertikalnu ravnu površinu, odnosno zid, tako da prednji ulazni/izlazni portovi i dugme za napajanje budu okrenuti nagore.
- **WAŽNO:** Položaj "Maska plus" nije podržan kada je tanki klijent konfigurisan putem optičkog vlakna kartice mrežnog interfejsa (NIC) u slotu za proširenje za PCIe karticu.

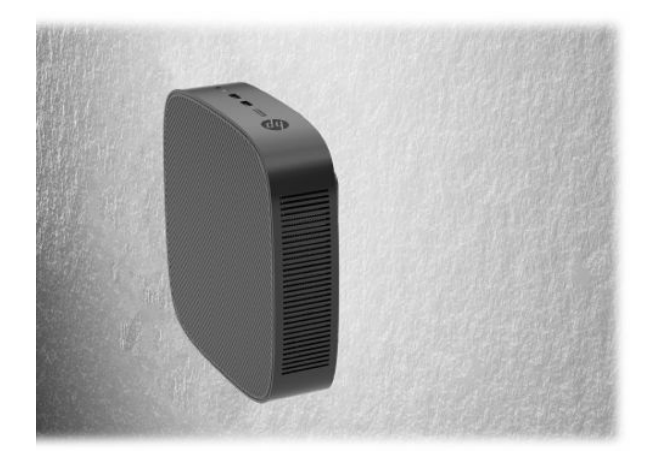

**6. Maska minus** – u ovom položaju tanki klijent se postavlja na vertikalnu ravnu površinu tako da zadnji ulazni/izlazni portovi budu okrenuti nagore.

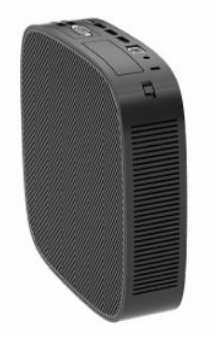

### <span id="page-16-0"></span>**Nepodržano postavljanje**

HP ne podržava postavljanje tankog klijenta na sledeći način:

**WAŽNO:** Postavljanje tankog klijenta koje nije podržano moglo bi da dovede do neispravnosti u radu, oštećivanja uređaja, ili oboje.

Tanki klijenti zahtevaju pravilnu ventilaciju da bi se održala radna temperatura. Ne blokirajte ventilacione otvore.

Položaj "Maska plus" nije podržan kada je tanki klijent konfigurisan putem optičkog vlakna kartice mrežnog interfejsa (NIC) u slotu za proširenje za PCI Express karticu.

Ne stavljajte tanke klijente u fioke ili druge zatvorene oklope. Ne postavljajte monitor ili drugi predmet preko tankog klijenta. Ne postavljajte tankog klijenta između zida i monitora, osim ako ne koristite neki od odobrenih dvojnih VESA adaptera za montiranje posebno dizajniranih za takav vid postavljanja. Tanki klijenti zahtevaju pravilnu ventilaciju da bi se održale radne temperature.

U fioci stola:

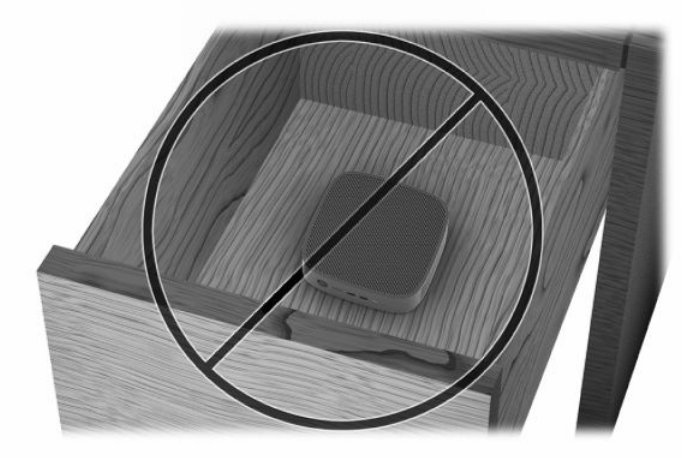

Sa monitorom na tankom klijentu:

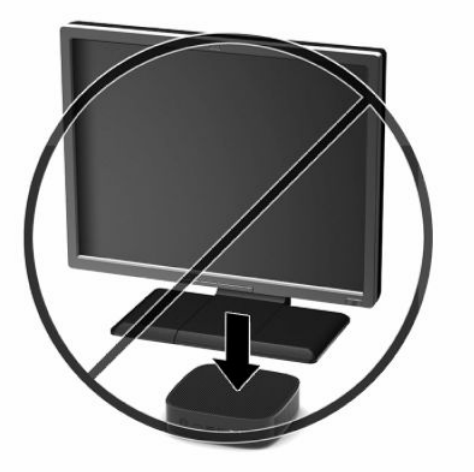

# <span id="page-17-0"></span>**Povezivanje kabla za napajanje**

- **1.** Priključite kabl za napajanje na adapter napajanja (1).
- **2.** Uključite kabl za napajanje u utičnicu za naizmeničnu struju (2).
- **3.** Povežite adapter napajanja sa tankim klijentom (3).

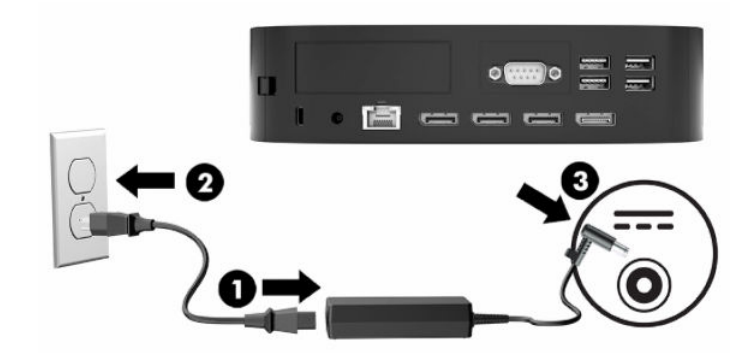

# **Rutinsko održavanje tankog klijenta**

Koristite sledeće informacije za pravilno održavanje svog tankog klijenta:

- Nikada ne koristite tankog klijenta kada je zadnja U/I tabla skinuta.
- Ne izlažite tankog klijenta preteranoj vlazi, direktnoj sunčevoj svetlosti i ekstremnoj toploti i hladnoći. Za informacije o preporučenim opsezima temperature i vlage za tankog klijenta vidite [Specifikacije](#page-54-0) [na stranici 49](#page-54-0).
- Ne držite tečnosti u blizini tankog klijenta i tastature.
- Po potrebi isključite tankog klijenta i obrišite spoljašnjost mekom, vlažnom krpom. Upotreba sredstava za čišćenje može da ošteti boju i završnu obradu.

# <span id="page-18-0"></span>**3 Promene hardvera**

# **Upozorenja i opomene**

Pre izvođenja nadogradnje obavezno pažljivo pročitajte sva primenljiva uputstva, poruke opreza i upozorenja u ovom vodiču.

**UPOZORENJE!** Da biste smanjili rizik od ozleđivanja ili oštećivanja opreme usled strujnog udara, vrelih površina ili požara:

Isključite kabl za napajanje iz utičnice za naizmeničnu struju i pustite da se unutrašnje komponente sistema ohlade pre nego što ih dodirnete.

Ne uključujte konektore za telekomunikacije ili telefon u utičnice kontrolera mrežnog interfejsa (NIC).

Nemojte ubacivati predmete u otvore za vazduh sistema.

Nemojte da onemogućavate utikač za uzemljenje kabla za napajanje. Priključak za uzemljenje ima važnu bezbednosnu funkciju.

Priključite kabl za napajanje u uzemljenu utičnicu za naizmeničnu struju kojoj lako možete pristupiti u svakom trenutku.

Da biste umanjili rizik od ozbiljnih povreda, pročitajte *Vodič za bezbednost i udobnost* koji se dobija uz vodiče za korisnike. U njemu su opisani pravilno podešavanje radne stanice i pravilan položaj tela, kao i zdravstvene i radne navike korisnika računara. *Vodič za bezbednost i udobnost* takođe sadrži važne informacije o električnoj i mehaničkoj bezbednosti. Vodič *Safety & Comfort Guide* (Vodič za bezbednost i udobnost) takođe je dostupan na vebu na adresi <http://www.hp.com/ergo>.

**UPOZORENJE!** Delovi pod napajanjem su u zatvorenom.

Pre nego što uklonite tablu za pristup, isključite opremu sa napajanja.

Pre nego što ponovo priključite opremu na napajanje, vratite na mesto i pričvrstite tablu za pristup.

**VAŽNO:** Statički elektricitet može oštetiti električne komponente tankog klijenta ili opcionalne opreme. Pre nego što počnete sa ovim procedurama, proverite da li ste oslobodili statički elektricitet tako što ćete nakratko dodirnuti uzemljeni metalni predmet. Više informacija potražite u odeljku [Sprečavanje](#page-55-0) [elektrostatičke štete](#page-55-0) na stranici 50.

Kada je tanki klijent povezan sa izvorom napajanja naizmeničnom strujom, napon se uvek primenjuje na sistemsku ploču. Morate da isključite kabl za napajanje iz izvora napajanja pre nego što otvorite tankog klijenta da biste sprečili oštećivanje unutrašnjih komponenti.

# <span id="page-19-0"></span>**Uklanjanje i vraćanje table za pristup**

### **Uklanjanje table za pristup**

**UPOZORENJE!** Da biste smanjili rizik od povreda ili oštećivanja opreme usled strujnog udara, vrelih površina ili požara, **uvek** koristite tankog klijenta kada je tabla za pristup na svom mestu. Pored poboljšane bezbednosti, tabla za pristup može da pruži važna uputstva i informacije za identifikaciju, koji mogu da se izgube ako se tabla za pristup ne koristi. **Ne** koristite table za pristup koje nije obezbedila kompanija HP za upotrebu sa ovim tankim klijentom.

Pre nego što uklonite tablu za pristup, obavezno isključite tankog klijenta i kabl za napajanje iz utičnice za naizmeničnu struju.

Ako je tanki klijent bio korišćen pre uklanjanja table za pristup, metalna pločica ispod table za pristup može dostići temperature koje mogu izazvati neugodnost ako se direktno dotakne. Trebalo bi da isključite tankog klijenta i sačekate 15 minuta da dostigne sobnu temperaturu pre nego što uklonite tablu za pristup.

Da biste uklonili tablu za pristup:

- **1.** Uklonite ili deaktivirajte sve bezbednosne uređaje koji sprečavaju otvaranje klijenta.
- **2.** Uklonite iz tankog klijenta sve uklonjive medije, kao što su USB fleš diskovi.
- **3.** Isključite pravilno tankog klijenta preko operativnog sistema i zatim isključite sve spoljne uređaje.
- **4.** Isključite kabl za napajanje iz zidne utičnice za naizmeničnu struju i isključite sve spoljne uređaje.
- **VAŽNO:** Bez obzira na stanje napajanja, napon je uvek prisutan na sistemskoj ploči sve dok je sistem uključen u aktivnu utičnicu za naizmeničnu struju. Morate da isključite kabl za napajanje da biste izbegli oštećenje unutrašnjih komponenti tankog klijenta.
- **5.** Položite tankog klijenta ravno na stabilnu površinu sa desnom stranom okrenutom nagore.
- **6.** Oslobodite rezu **(1)** na levoj strani zadnje U/I table, zarotirajte U/I tablu **(2)** udesno i zatim je podignite sa tankog klijenta.

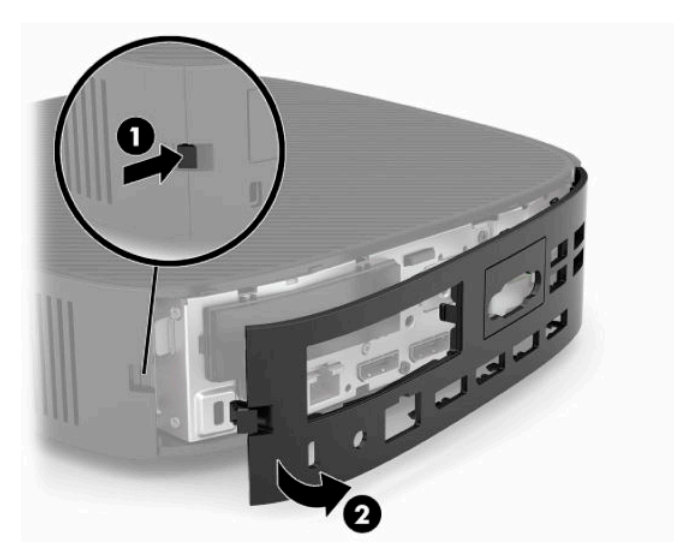

**7.** Pritisnite rezu table za pristup **(1)** da oslobodite tablu za pristup.

<span id="page-20-0"></span>**8.** Podignite tablu za pristup sa zadnje strane sistema, a zatim je povucite ka zadnjem delu sistema da biste je uklonili.

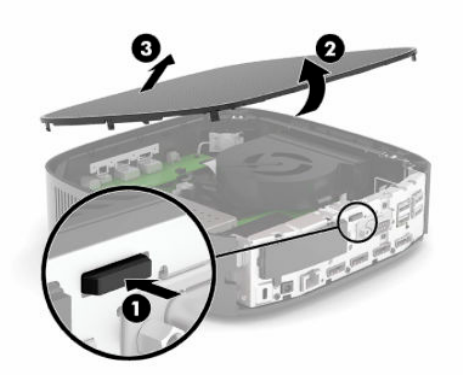

### **Vraćanje table za pristup**

Da biste vratili tablu za pristup:

**1.** Postavite prednji deo table za pristup na prednji deo kućišta i pritisnite zadnju ivicu dok ne nalegne na mesto.

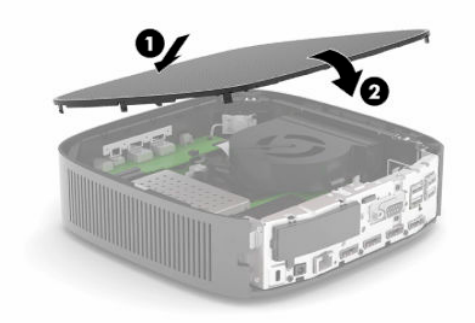

**2.** Umetnite kukice na desnoj strani zadnje U/I table **(1)** u desnu stranu poleđine kućišta, zarotirajte levu stranu **(2)** do kućišta, a zatim je pritisnite dok ne nalegne na mesto.

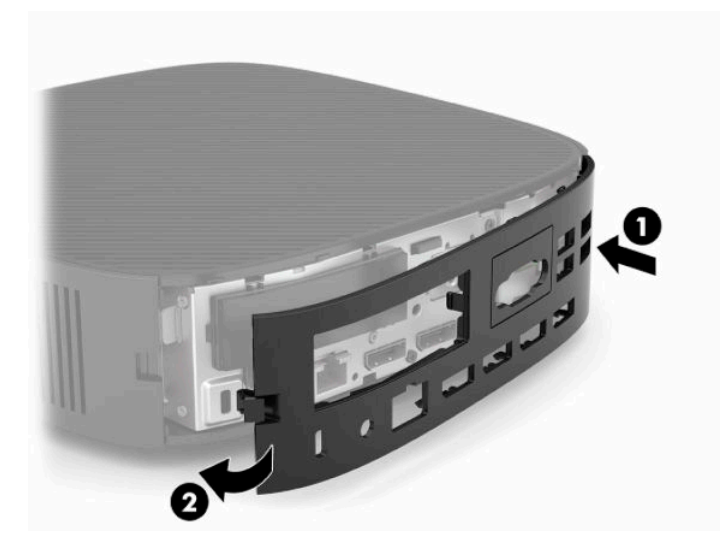

- <span id="page-21-0"></span>**3.** Vratite postolje tankog klijenta.
- **4.** Ponovo priključite kabl za napajanje i uključite tankog klijenta.
- **5.** Zaključajte sve bezbednosne uređaje koje ste deaktivirali prilikom uklanjanja table za pristup sa tankog klijenta.

# **Pronalaženje unutrašnjih komponenti**

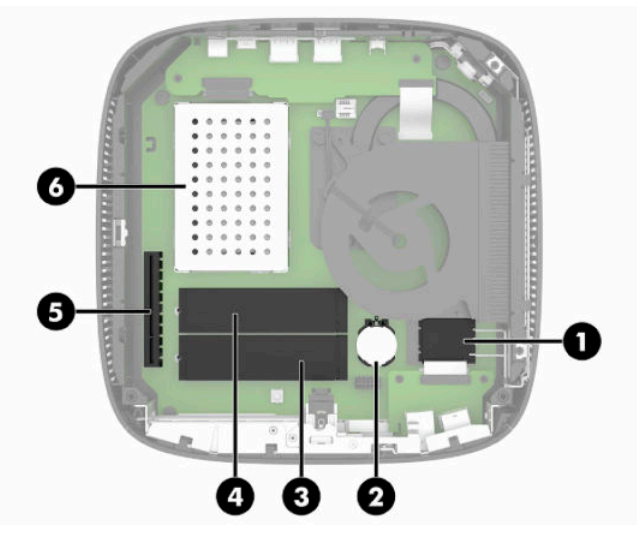

**Tabela 3-1 Unutrašnje komponente**

#### **Komponenta**

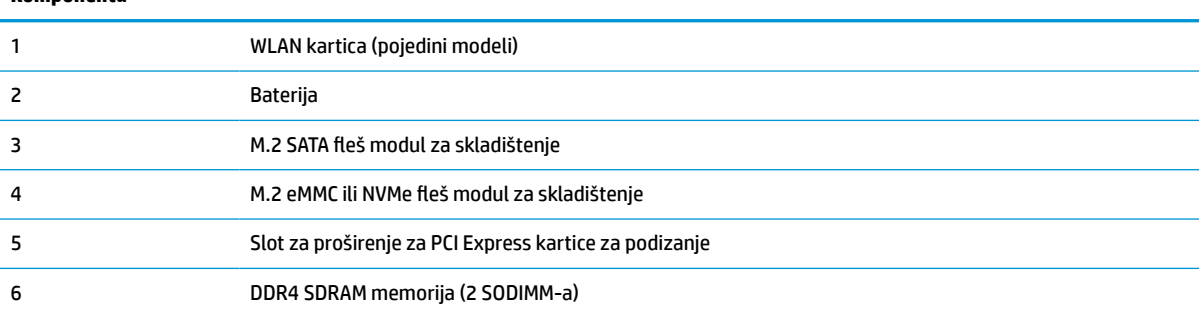

# **Uklanjanje i vraćanje M.2 fleš modula za skladištenje**

**VAŽNO:** Tanki klijent poseduje dva M.2 fleš slota za skladištenje. Jedan slot podržava eMMC i NVMe fleš module. Drugi slot podržava SATA fleš module. Kada uklanjate i vraćate M.2 fleš module, obavezno koristite odgovarajući slot za tip fleš memorije koji se koristi ili se menja.

Da biste uklonili M.2 fleš modul za skladištenje:

- **1.** Uklonite ili deaktivirajte sve bezbednosne uređaje koji sprečavaju otvaranje klijenta.
- **2.** Uklonite iz tankog klijenta sve uklonjive medije, kao što su USB fleš diskovi.
- **3.** Isključite pravilno tankog klijenta preko operativnog sistema i zatim isključite sve spoljne uređaje.
- **4.** Isključite kabl za napajanje iz zidne utičnice za naizmeničnu struju i isključite sve spoljne uređaje.

#### **UPOZORENJE O OPASNOSTI OD OPEKOTINA!**

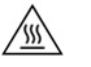

Bez obzira na stanje napajanja, napon je uvek prisutan na sistemskoj ploči sve dok je sistem uključen u aktivnu utičnicu za naizmeničnu struju. Morate da isključite kabl za napajanje da biste izbegli oštećenje unutrašnjih komponenti tankog klijenta.

Da biste smanjili mogućnost nastajanja povreda izazvanih toplotom, izvucite kabl za napajanje iz utičnice za naizmeničnu struju i sačekajte 15 minuta da se unutrašnje komponente ohlade pre nego što uklonite tablu za pristup.

- **5.** Iz tankog klijenta uklonite VESA 100 dodatak za montiranje.
- **6.** Položite tankog klijenta ravno na stabilnu površinu sa desnom stranom okrenutom nagore.
- **7.** Skinite tablu za pristup sa tankog klijenta. Pogledajte odeljak [Uklanjanje i vraćanje table za pristup](#page-19-0) [na stranici 14](#page-19-0).
- **8.** Pronađite M.2 utičnicu za fleš modul za skladištenje na sistemskoj ploči.
- **9.** Olabavite zavrtanj koji fiksira fleš modul za skladištenje tako da možete da podignete kraj modula.
- **10.** Izvucite fleš modul za skladištenje iz utičnice.

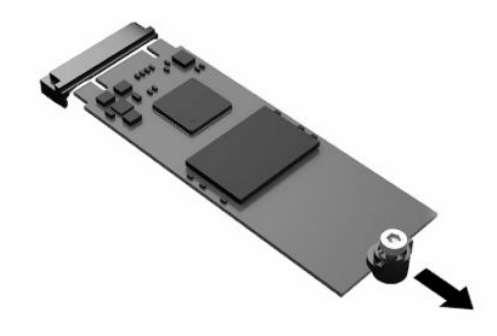

**11.** Skinite komplet zavrtanja sa fleš modula za skladištenje i pričvrstite ga na novi fleš modul za skladištenje.

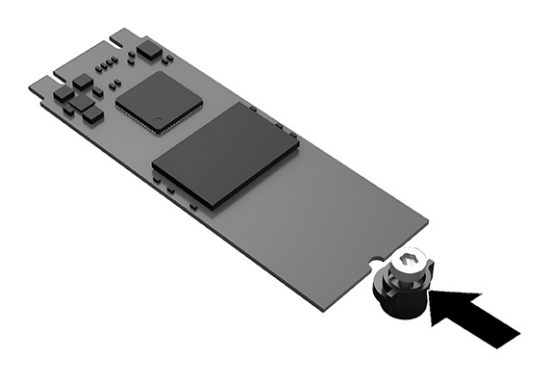

<span id="page-23-0"></span>**12.** Uvucite novi fleš modul za skladištenje u M.2 utičnicu na sistemskoj ploči i pritisnite čvrsto konektore modula da nalegnu u utičnicu.

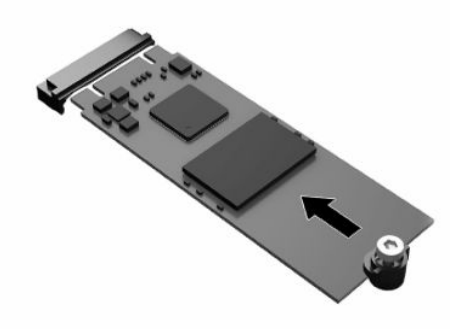

- **EZ NAPOMENA:** Fleš modul za skladištenje može da se instalira samo na jedan način.
- **13.** Pritisnite fleš modul za skladištenje nadole i pomoću odvijača dotegnite zavrtanj i fiksirajte modul za sistemsku ploču.

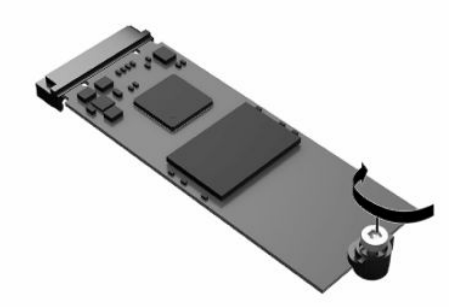

- **14.** Vratite i zaključajte rezom tablu za pristup, a zatim ponovo postavite zadnju U/I tablu. Pogledajte odeljak [Uklanjanje i vraćanje table za pristup](#page-19-0) na stranici 14.
- **15.** Vratite postolje tankog klijenta.
- **16.** Ponovo priključite kabl za napajanje i uključite tankog klijenta.
- **17.** Zaključajte sve bezbednosne uređaje koji su deaktivirani pri uklanjanju table za pristup sa tankog klijenta.

## **Skidanje i vraćanje baterije**

Da biste uklonili i vratili bateriju:

- **1.** Uklonite ili deaktivirajte sve bezbednosne uređaje koji sprečavaju otvaranje klijenta.
- **2.** Uklonite iz tankog klijenta sve uklonjive medije, kao što su USB fleš diskovi.
- **3.** Isključite pravilno tankog klijenta preko operativnog sistema i zatim isključite sve spoljne uređaje.
- **4.** Isključite kabl za napajanje iz zidne utičnice za naizmeničnu struju i isključite sve spoljne uređaje.

#### **UPOZORENJE O OPASNOSTI OD OPEKOTINA!**

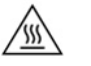

Bez obzira na stanje napajanja, napon je uvek prisutan na sistemskoj ploči sve dok je sistem uključen u aktivnu utičnicu za naizmeničnu struju. Morate da isključite kabl za napajanje da biste izbegli oštećenje unutrašnjih komponenti tankog klijenta.

Da biste smanjili mogućnost nastajanja povreda izazvanih toplotom, izvucite kabl za napajanje iz utičnice za naizmeničnu struju i sačekajte 15 minuta da se unutrašnje komponente ohlade pre nego što uklonite tablu za pristup.

- **5.** Uklonite postolje sa tankog klijenta.
- **6.** Položite tankog klijenta ravno na stabilnu površinu sa desnom stranom okrenutom nagore.
- **7.** Skinite tablu za pristup sa tankog klijenta. Pogledajte odeljak [Uklanjanje i vraćanje table za pristup](#page-19-0) [na stranici 14](#page-19-0).
- **8.** Locirajte bateriju na sistemskoj ploči.
- **9.** Da biste izvadili bateriju iz držača, stisnite metalnu sponu **(1)** koja se nalazi iznad jedne od ivica baterije. Kada baterija iskoči iz držača, izvadite je **(2)**.

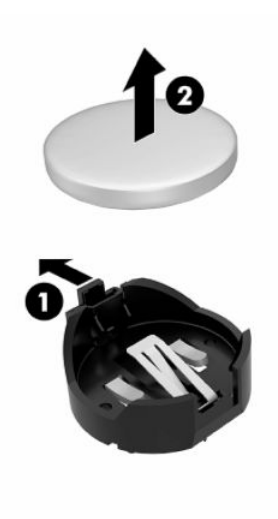

<span id="page-25-0"></span>**10.** Da biste postavili novu bateriju, gurnite novu bateriju ispod ivice držača **(1)**, sa pozitivnom stranom okrenutom nagore. Gurnite drugu ivicu nadole dok spona ne škljocne iznad druge ivice baterije **(2)**.

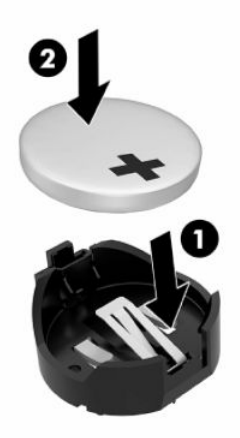

- **11.** Vratite i zaključajte rezom tablu za pristup, a zatim ponovo postavite zadnju U/I tablu. Pogledajte odeljak [Uklanjanje i vraćanje table za pristup](#page-19-0) na stranici 14.
- **12.** Vratite postolje tankog klijenta.
- **13.** Ponovo priključite kabl za napajanje i uključite tankog klijenta.
- **14.** Zaključajte sve bezbednosne uređaje koji su deaktivirani pri uklanjanju table za pristup sa tankog klijenta.

Kompanija HP podstiče korisnike da recikliraju korišćeni elektronski hardver, originalne HP kertridže za štampanje i punjive baterije. Za više informacija o programima za recikliranje, idite na<http://www.hp.com> i potražite pojam **reciklaža**.

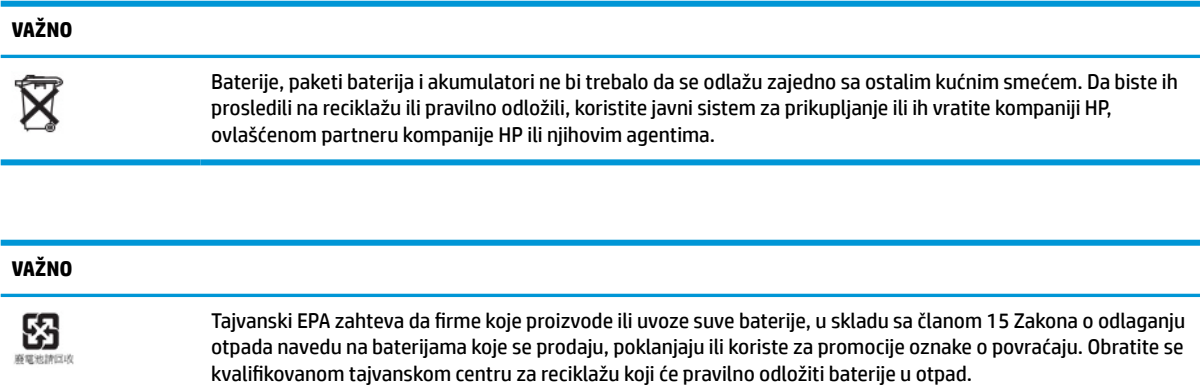

# **Zamena PCI Express kartice niskog profila**

Na tankom klijentu se može instalirati opcionalna PCI-Express (PCIe) kartica niskog profila. Na ovom tankom klijentu podrazumevano je instalirana kartica za podizanje.

Da biste instalirali PCIe karticu:

- <span id="page-26-0"></span>**1.** Uklonite ili deaktivirajte sve bezbednosne uređaje koji sprečavaju otvaranje klijenta.
- **2.** Uklonite iz tankog klijenta sve uklonjive medije, kao što su USB fleš diskovi.
- **3.** Isključite pravilno tankog klijenta preko operativnog sistema i zatim isključite sve spoljne uređaje.
- **4.** Isključite kabl za napajanje iz zidne utičnice za naizmeničnu struju i isključite sve spoljne uređaje.

#### **UPOZORENJE O OPASNOSTI OD OPEKOTINA!**

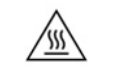

Bez obzira na stanje napajanja, napon je uvek prisutan na sistemskoj ploči sve dok je sistem uključen u aktivnu utičnicu za naizmeničnu struju. Morate da isključite kabl za napajanje da biste izbegli oštećenje unutrašnjih komponenti tankog klijenta.

Da biste smanjili mogućnost nastajanja povreda izazvanih toplotom, izvucite kabl za napajanje iz utičnice za naizmeničnu struju i sačekajte 15 minuta da se unutrašnje komponente ohlade pre nego što uklonite tablu za pristup.

- **5.** Iz tankog klijenta uklonite VESA 100 dodatak za montiranje.
- **6.** Položite tankog klijenta ravno na stabilnu površinu sa desnom stranom okrenutom nagore.
- **7.** Skinite tablu za pristup sa tankog klijenta. Pogledajte odeljak [Uklanjanje i vraćanje table za pristup](#page-19-0) [na stranici 14](#page-19-0).
- **8.** Pronađite PCIe karticu na sistemskoj ploči.
- **9.** Pritisnite rezu nadole i pomerite je nalevo da biste oslobodili PCIe karticu.
- **10.** Ako je PCIe kartica pune dužine, povucite unazad i zadržite rezu na kraju PCIe slota da biste oslobodili karticu.
- **11.** Pažljivo izvucite PCIe karticu iz utičnice. Možda ćete morati da izvučete jednu stranu, a zatim drugu da biste uklonili karticu.
- **12.** Ako nova PCIe kartica zahteva otvaranje kućišta, uklonite poklopac slota za proširenje sa zadnje U/I table.
- **13.** Poravnajte konektore PCIe kartice sa slotom na kartici za podizanje i metalni jezičak na kraju kartice sa slotom u kućištu. Pritisnite PCIe karticu čvrsto u slot na kartici za podizanje dok dobro ne nalegne i jezičak ne bude u slotu.
- **14.** Pritisnite rezu nadole i pomerite je nadesno dok ne nalegne na mesto da biste fiksirali PCIe karticu.
- **15.** Vratite i zaključajte rezom tablu za pristup, a zatim ponovo postavite zadnju U/I tablu. Pogledajte odeljak [Uklanjanje i vraćanje table za pristup](#page-19-0) na stranici 14.
- **16.** Vratite postolje tankog klijenta.
- **17.** Ponovo priključite kabl za napajanje i uključite tankog klijenta.
- **18.** Zaključajte sve bezbednosne uređaje koji su deaktivirani pri uklanjanju table za pristup sa tankog klijenta.

## **Instalacija dodatne SDRAM memorije sistema**

Sistem može da radi u dvokanalnom režimu kada je konfigurisan sa dva SODIMM-a.

### **SODIMM-ovi**

U utičnice za memoriju na sistemskoj ploči mogu se umetnuti najviše dva SODIMM modula koji ispunjavaju industrijske standarde. U ovim utičnicama za memoriju unapred je ugrađen najmanje jedan SODIMM modul. Da bi se postigao maksimalni učinak sistema, HP preporučuje da se tanki klijent podesi za dvokanalnu memoriju, tako što ćete popuniti oba SODIMM slota sa po jednim SODIMM memorijskim modulom.

### <span id="page-27-0"></span>**DDR4-SDRAM SODIMM moduli**

Za pravilan rad sistema, SODIMM moduli moraju da zadovoljavaju sledeće specifikacije:

- standardni 260-pinski
- nebaferovani usaglašeni sa non-ECC DDR4 SDRAM
- sadrže obaveznu specifikaciju Joint Electronic Device Engineering Council (JEDEC)

Tanki klijent podržava sledeće module:

- non-ECC memorijske module od 4 GB, 8 GB i 16 GB
- jednostrane i dvostrane SODIMM-ove

**WAPOMENA:** Sistem ne radi pravilno kada se instalira nepodržani SODIMM.

Maksimalna brzina memorije (3200MHz) je podržana samo kod "single-rank" SODIMM-ova.

### **Popunjavanje SODIMM utičnica**

Postoje dve utičnice za SODIMM module na sistemskoj ploči. Utičnice su označene sa DIMM1 i DIMM2.

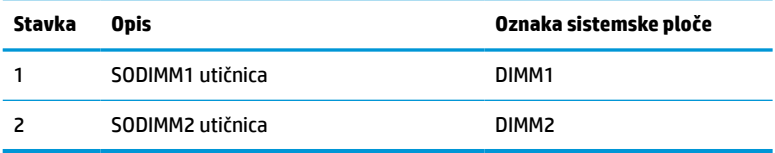

Sistem radi u dvokanalnom režimu.

### **Instaliranje SODIMM-ova**

**VAŽNO:** Pre dodavanja ili uklanjanja memorijskih modula, morate iskopčati kabl za napajanje i sačekati oko 30 sekundi dok napajanje ne prestane. Bez obzira na to da li je tanki klijent isključen ili nije, napona uvek ima na memorijskim modulima sve dok je računar povezan sa aktivnom utičnicom naizmenične struje. Dodavanje ili uklanjanje memorijskih modula dok ima napona može izazvati nepopravljivo oštećenje memorijskih modula ili sistemske ploče.

Utičnice memorijskog modula imaju pozlaćene metalne kontakte. Pri nadogradnji memorije, veoma je važno da se koriste memorijski moduli sa pozlaćenim metalnim kontaktima radi sprečavanja korozije ili oksidacije koja nastaje kada se nepomirljivi metali spoje jedan sa drugim.

Statički elektricitet može oštetiti elektronske komponente računara ili opcionalne kartice. Pre nego što počnete sa sledećim procedurama, proverite da li ste oslobodili statički elektricitet tako što ćete nakratko dodirnuti uzemljeni metalni predmet. Više informacija potražite u odeljku [Elektrostatičko pražnjenje](#page-55-0)  [na stranici 50](#page-55-0).

Pri rukovanju sa memorijskim modulom pazite da ne dodirujete ikakve kontakte. Ako to uradite, možete da oštetite modul.

- **1.** Uklonite ili deaktivirajte sve bezbednosne uređaje koji sprečavaju otvaranje klijenta.
- **2.** Uklonite iz tankog klijenta sve uklonjive medije, kao što su USB fleš diskovi.
- **3.** Isključite pravilno tankog klijenta preko operativnog sistema i zatim isključite sve spoljne uređaje.
- <span id="page-28-0"></span>**4.** Isključite kabl za napajanje iz zidne utičnice za naizmeničnu struju i isključite sve spoljne uređaje.
	- **VAŽNO:** Pre dodavanja ili uklanjanja memorijskih modula, morate iskopčati kabl za napajanje i sačekati oko 30 sekundi dok napajanje ne prestane. Bez obzira na to da li je tanki klijent isključen ili nije, napona uvek ima na memorijskim modulima sve dok je računar povezan sa aktivnom utičnicom naizmenične struje. Dodavanje ili uklanjanje memorijskih modula dok ima napona može izazvati nepopravljivo oštećenje memorijskih modula ili sistemske ploče.

#### **UPOZORENJE O OPASNOSTI OD OPEKOTINA!**

′W

Da biste smanjili mogućnost nastajanja povreda izazvanih toplotom, izvucite kabl za napajanje iz utičnice za naizmeničnu struju i sačekajte 15 minuta da se unutrašnje komponente ohlade pre nego što uklonite tablu za pristup.

- **5.** Iz tankog klijenta uklonite VESA 100 dodatak za montiranje.
- **6.** Položite tankog klijenta ravno na stabilnu površinu sa desnom stranom okrenutom nagore.
- **7.** Skinite tablu za pristup sa tankog klijenta. Pogledajte odeljak [Uklanjanje i vraćanje table za pristup](#page-19-0) [na stranici 14](#page-19-0).
	- **UPOZORENJE!** Da biste smanjili rizik ozleđivanja od toplih površina, dozvolite da se unutrašnje sistemske komponente ohlade pre nego što ih dodirnete.
- **8.** Pronađite odeljak za memoriju na sistemskoj ploči.
- **9.** Ako je instalirana PCIe kartica, uklonite je.
- **10.** Izvucite poklopac odeljka za memoriju iz kućišta.
- **11.** Za skidanje SODIMM-a, pritisnite ka spolja dve reze sa svake strane SODIMM-a **(1)**, zarotirajte SODIMM nagore, a zatim izvucite SODIMM iz utičnice **(2)**.

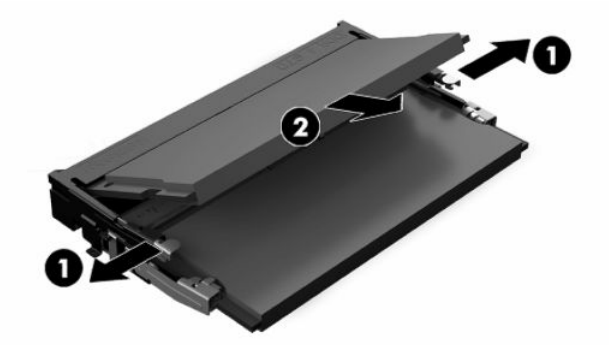

**12.** Uvucite novi SODIMM **(1)** u utičnicu pod uglom od približno 30°, a zatim pritisnite SODIMM nadole **(2)**  tako da reze nalegnu na mesto.

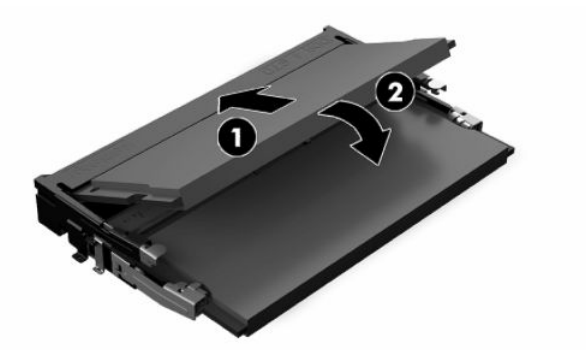

- **W NAPOMENA:** Memorijski modul može da se instalira samo na jedan način. Uskladite zarez na modulu sa jezičkom na utičnici memorije.
- **13.** Poravnajte poklopac odeljka za memoriju sa dva stubića i spajalicama u dnu odeljka, a zatim postavite poklopac odeljka za memoriju preko SODIMM-ova.
	- **SAVET:** Male spajalice su u paru. Kada je odeljak pravilno postavljen, jedna spajalica iz para će biti unutar odeljka, a druga će biti napolju.
- **14.** Vratite i zaključajte rezom tablu za pristup, a zatim ponovo postavite zadnju U/I tablu. Pogledajte odeljak [Uklanjanje i vraćanje table za pristup](#page-19-0) na stranici 14.
- **15.** Vratite postolje tankog klijenta ili VESA 100 dodatak za montiranje.
- **16.** Ponovo priključite kabl za napajanje i uključite tankog klijenta.
- **17.** Zaključajte sve bezbednosne uređaje koji su deaktivirani pri uklanjanju table za pristup sa tankog klijenta.

Tanki klijent automatski prepoznaje dodatnu memoriju kada uključite tankog klijenta.

# <span id="page-30-0"></span>**4 Rešavanje problema**

# **Uslužni program Computer Setup (F10), BIOS postavke**

### **Uslužni programi Computer Setup (F10)**

Koristite uslužni program Computer Setup (F10) da uradite sledeće:

- Promenite fabričke podrazumevane postavke.
- Podesite datum i vreme sistema.
- Podesite, pregledate, promenite ili proverite konfiguraciju sistema, uključujući postavke za procesor, grafičku karticu, memoriju, audio uređaje, memorijske uređaje, komunikacije i ulazne uređaje.
- Promenite redosled pokretanja sistema sa uređaja sa kojih je moguće pokrenuti sistem, kao što su čvrsti diskovi ili USB fleš diskovi.
- Izaberete omogućavanje ili onemogućavanje opcije Post Messages (Prikazivanje poruka tokom POST-a) da biste promenili status prikazivanja Power-On Self-Test (POST) (samotestiranje pri pokretanju) poruka. Onemogućavanje opcije Post Messages blokira većinu POST poruka, kao što su prikaz raspoložive memorije, ime proizvoda ili druge tekstualne poruke koje se ne odnose na greške. Ako dođe do POST greške, ona će biti prikazana bez obzira na to koji je režim izabran. Za ručno omogućavanje opcije Post Messages tokom POST-a pritisnite bilo koji taster (osim tastera od F1 do F12).
- Unesete Asset Tag (inventarski broj) ili broj za identifikaciju imovine koji je vaše preduzeće dodelilo ovom računaru.
- Omogućite traženje lozinke prilikom ponovnog pokretanja sistema (iz zagrejanog stanja) i uključivanja računara.
- Odredite lozinku za podešavanje kojom se kontroliše pristup uslužnom programu Computer Setup (F10) i postavkama opisanim u ovom odeljku.
- Zaključajte integrisane U/I funkcije, uključujući USB, audio uređaje ili ugrađenu mrežnu karticu, tako da ne mogu da se koriste dok ne budu otključani.

### **Korišćenje uslužnog programa Computer Setup (F10)**

Pristup uslužnom programu Computer Setup moguć je samo prilikom uključivanja ili ponovnog pokretanja sistema. Za pristup meniju uslužnog programa Computer Setup pratite sledeće korake:

- **1.** Uključite ili ponovo pokrenite računar.
- **2.** Pritisnite taster esc ili F10 dok je na dnu ekrana prikazana poruka "Press the ESC key for Startup Menu" (Pritisnite taster ESC za meni pokretanja).

Pritiskom na taster esc prikazuje se meni koji omogućava pristup različitim opcijama koje su dostupne pri pokretanju sistema.

- **X NAPOMENA:** Ako ne pritisnete taster esc ili F10 u odgovarajućem trenutku, morate ponovo da pokrenete računar i pritisnete esc ili F10 kada se upali zeleno svetlo na monitoru da biste pristupili ovom uslužnom programu.
- **WAPOMENA:** Možete da izaberete jezik za većinu menija, podešavanja i poruka korišćenjem opcije za izbor jezika pomoću tastera F8 u uslužnom programu Computer Setup.
- **3.** Ako ste pritisli taster esc, pritisnite F10 da biste ušli u uslužni program Computer Setup.
- **4.** U meniju uslužnog programa Computer Setup pojaviće se izbor od pet zaglavlja: File (Datoteka), Storage (Memorijski uređaji), Security (Bezbednost), Power (Napajanje) i Advanced (Napredne opcije).
- **5.** Koristite tastere sa strelicom (ulevo i udesno) za izbor odgovarajućeg zaglavlja. Koristite tastere sa strelicom (nagore i nadole) za izbor željene opcije, a zatim pritisnite taster enter. Za povratak u meni uslužnog programa Computer Setup pritisnite taster esc.
- **6.** Da biste primenili i sačuvali promene, izaberite **File** (Datoteka) > **Save Changes and Exit** (Sačuvaj promene i izađi).
	- Ako ste načinili promene koje ne želite da sačuvate izaberite **Ignore Changes and Exit** (Zanemari promene i izađi).
	- Da biste vratili fabrička podešavanja, izaberite **Apply Defaults and Exit** (Primeni podrazumevane postavke i izađi). Ova opcija će vratiti originalne fabričke postavke sistema.

**IZ** važno: Nemojte da isključujete električno napajanje računara dok BIOS vrši čuvanje postavki u uslužnom programu F10 Computer Setup jer sadržaj CMOS-a može da se ošteti. Bezbedno je isključiti računar jedino nakon napuštanja ekrana za F10 Setup.

#### **Tabela 4-1 Opcije menija uslužnog programa Computer Setup**

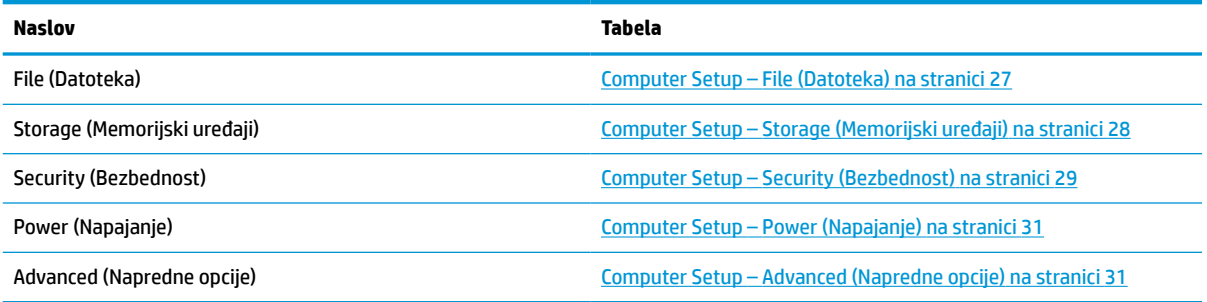

### <span id="page-32-0"></span>**Computer Setup – File (Datoteka)**

**NAPOMENA:** Podrška za određene opcije programa Computer Setup se razlikuje u zavisnosti od konfiguracije hardvera.

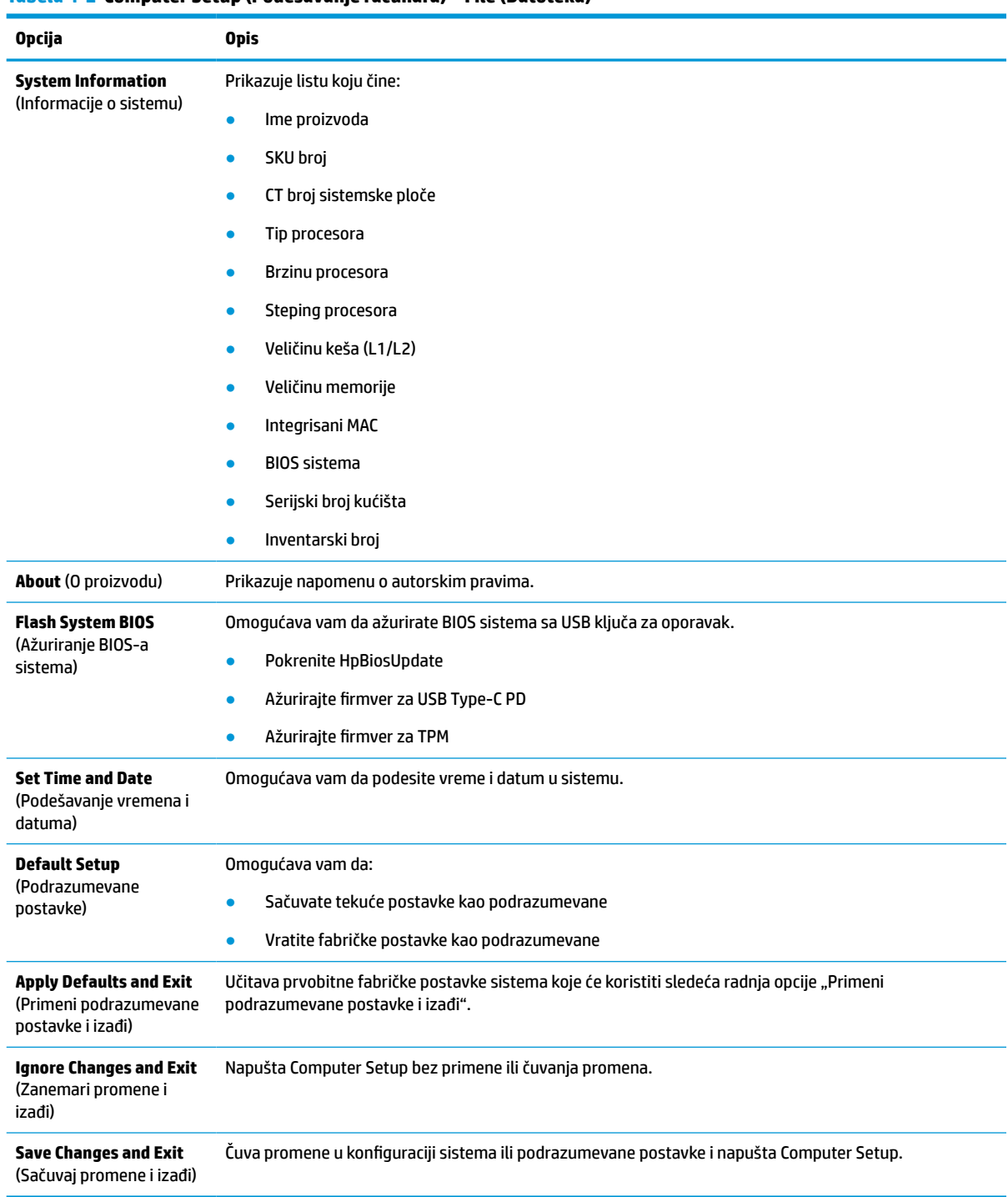

### <span id="page-33-0"></span>**Computer Setup – Storage (Memorijski uređaji)**

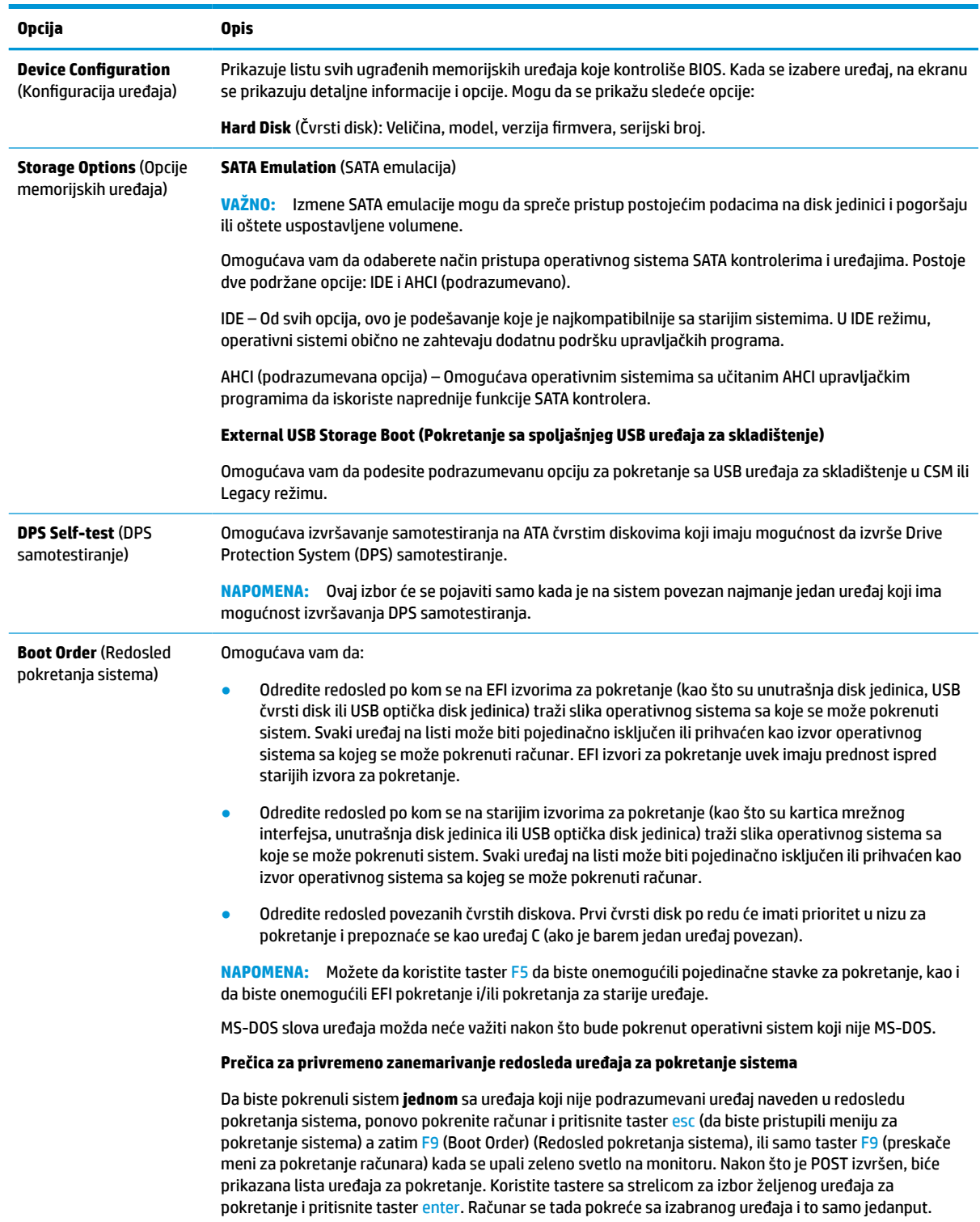

### **Tabela 4-3 Computer Setup (Podešavanje računara) – Storage (Memorijski uređaji)**

### <span id="page-34-0"></span>**Computer Setup – Security (Bezbednost)**

### **NAPOMENA:** Podrška za određene opcije programa Computer Setup se razlikuje u zavisnosti od konfiguracije hardvera.

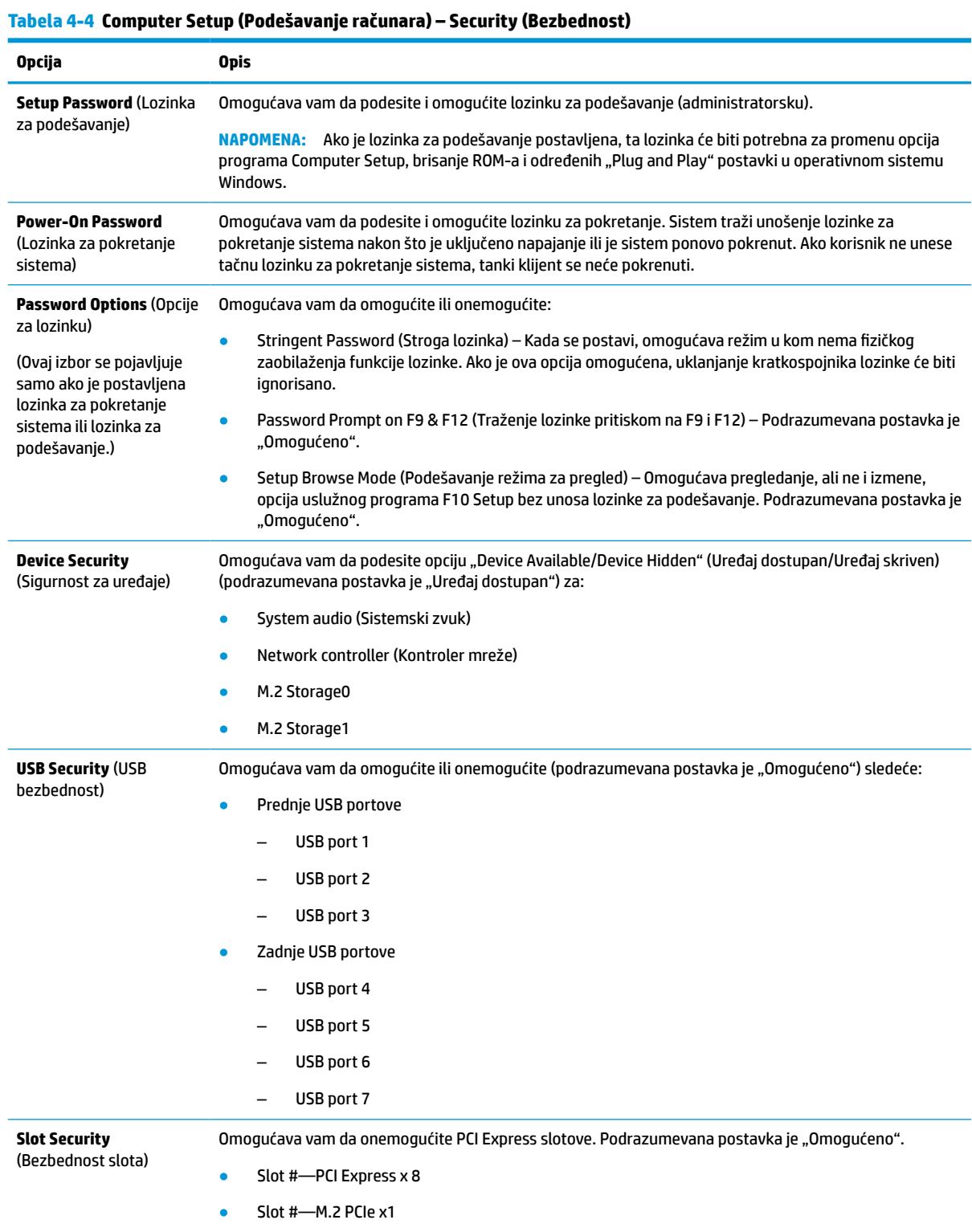

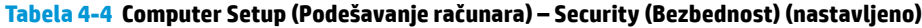

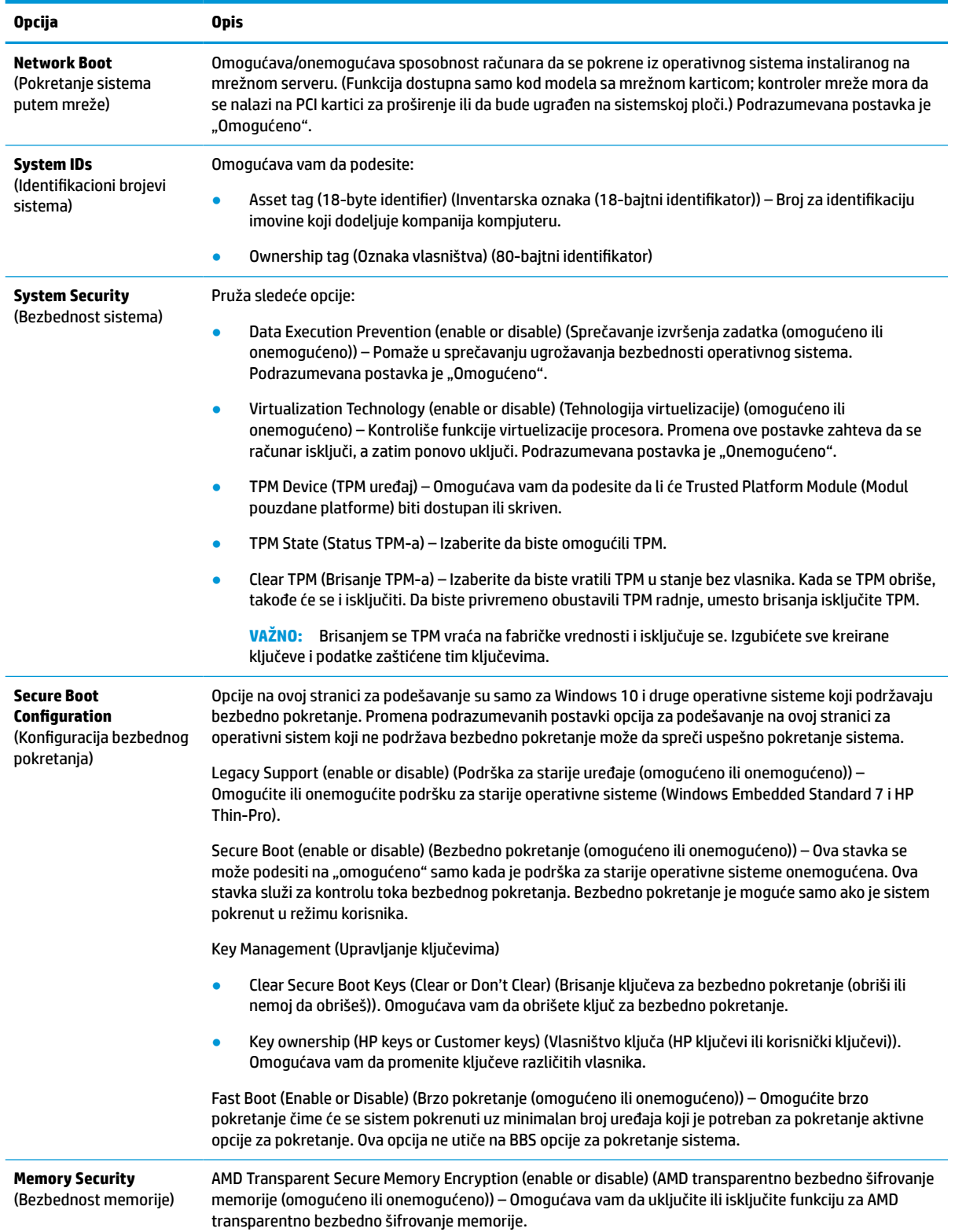

### <span id="page-36-0"></span>**Computer Setup – Power (Napajanje)**

**NAPOMENA:** Podrška za određene opcije programa Computer Setup se razlikuje u zavisnosti od konfiguracije hardvera.

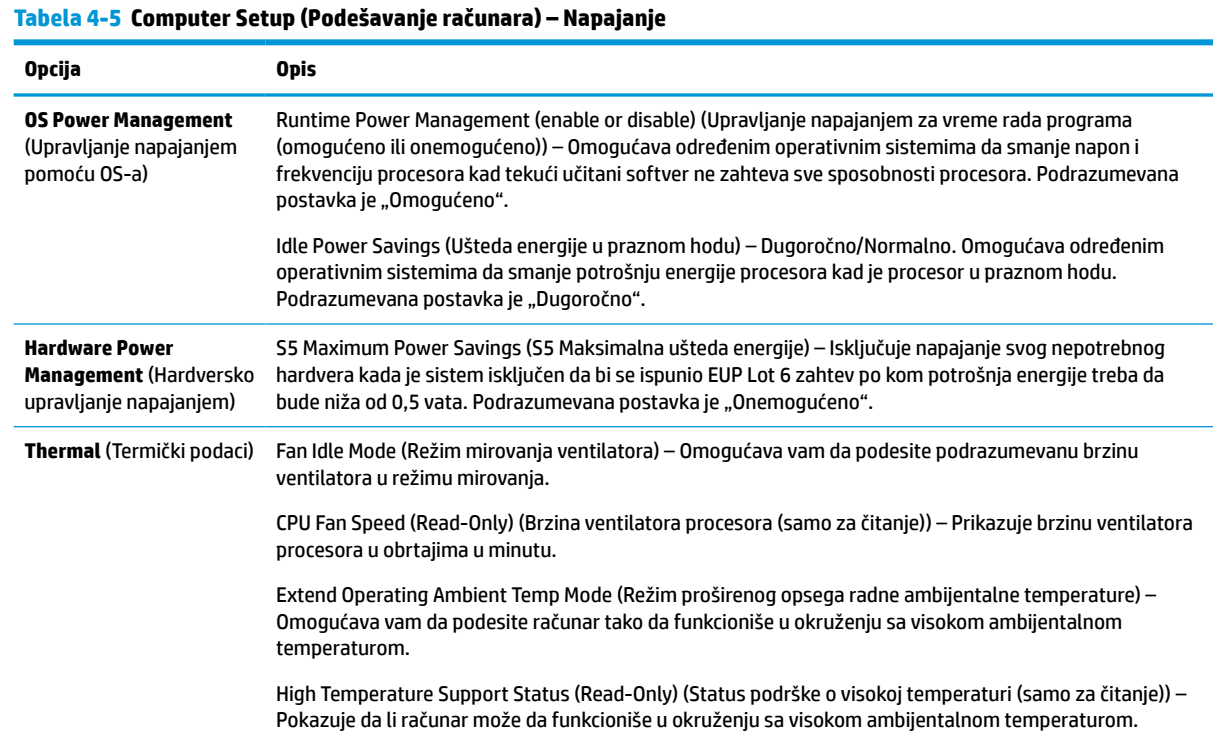

### **Computer Setup – Advanced (Napredne opcije)**

**NAPOMENA:** Podrška za određene opcije programa Computer Setup se razlikuje u zavisnosti od konfiguracije hardvera.

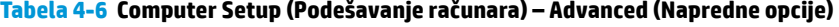

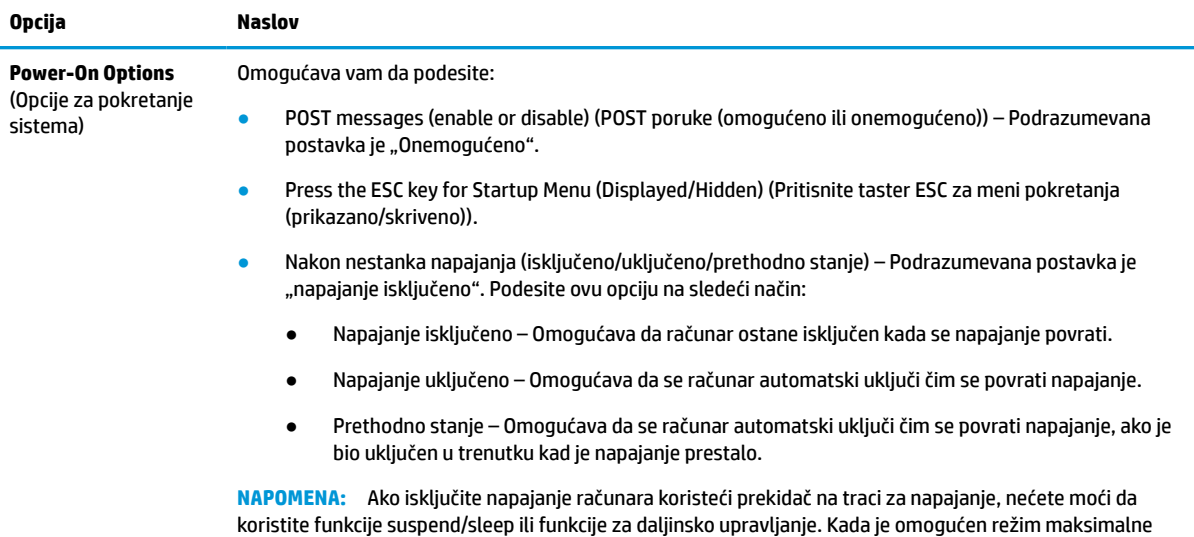

uštede energije, opcija "Nakon nestanka napajanja" se automatski podešava na "Isključeno".

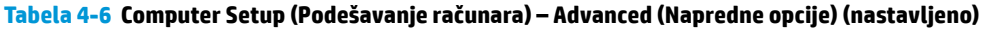

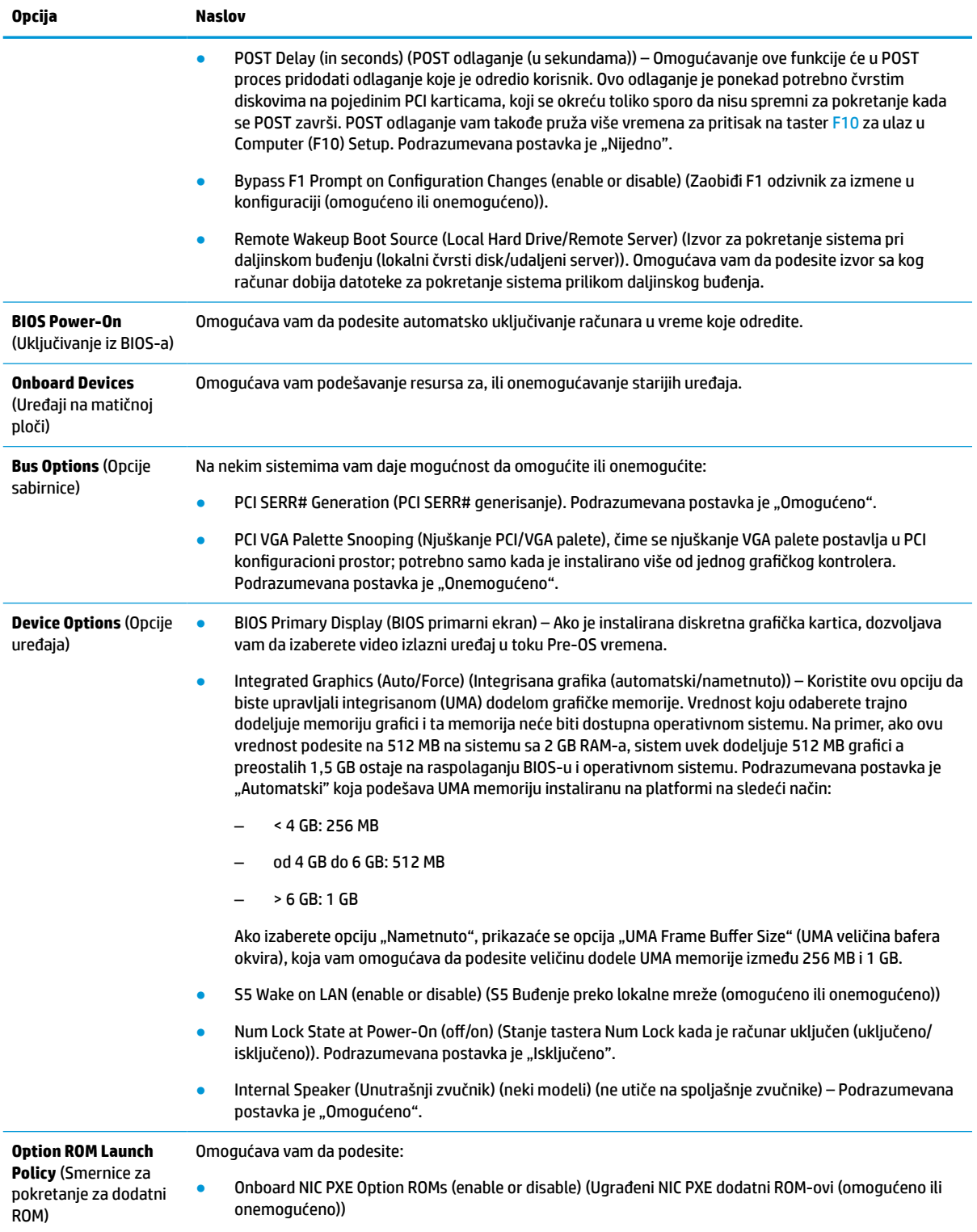

# <span id="page-38-0"></span>**Promena postavki za BIOS putem HP BIOS Configuration Utility (HPBCU)**

Neke postavke za BIOS možete promeniti lokalno u okviru operativnog sistema bez potrebe da otvarate uslužni program F10. Ova tabela identifikuje stavke pomoću kojih se može upravljati ovim metodom.

Za više informacija o programu HP BIOS Configuration Utility, pogledajte *HP BIOS Configuration Utility (BCU) User Guide* (Vodič za korisnike za HP BIOS Configuration Utility (BCU)) na www.hp.com.

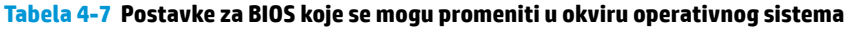

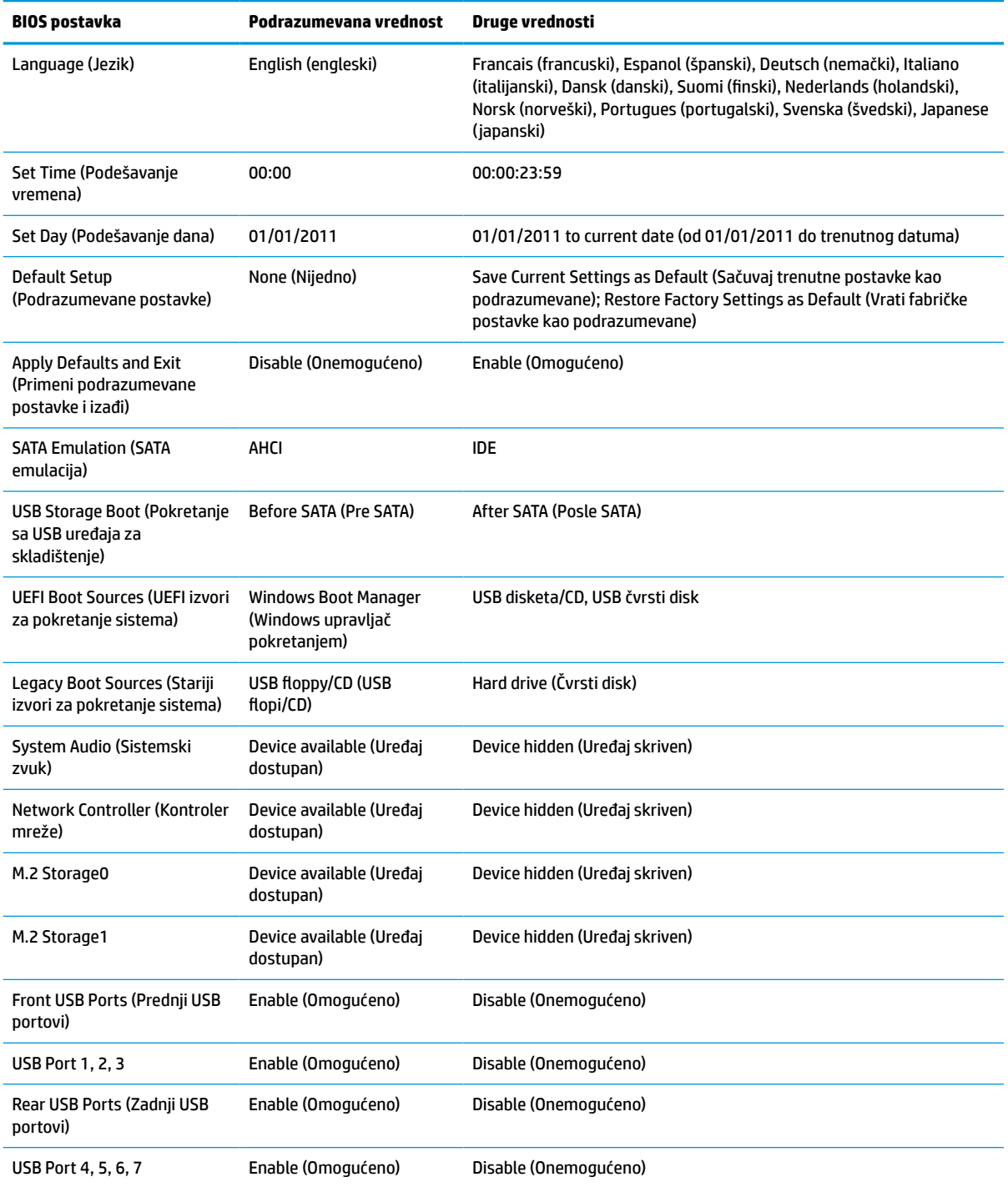

#### **Tabela 4-7 Postavke za BIOS koje se mogu promeniti u okviru operativnog sistema (nastavljeno)**

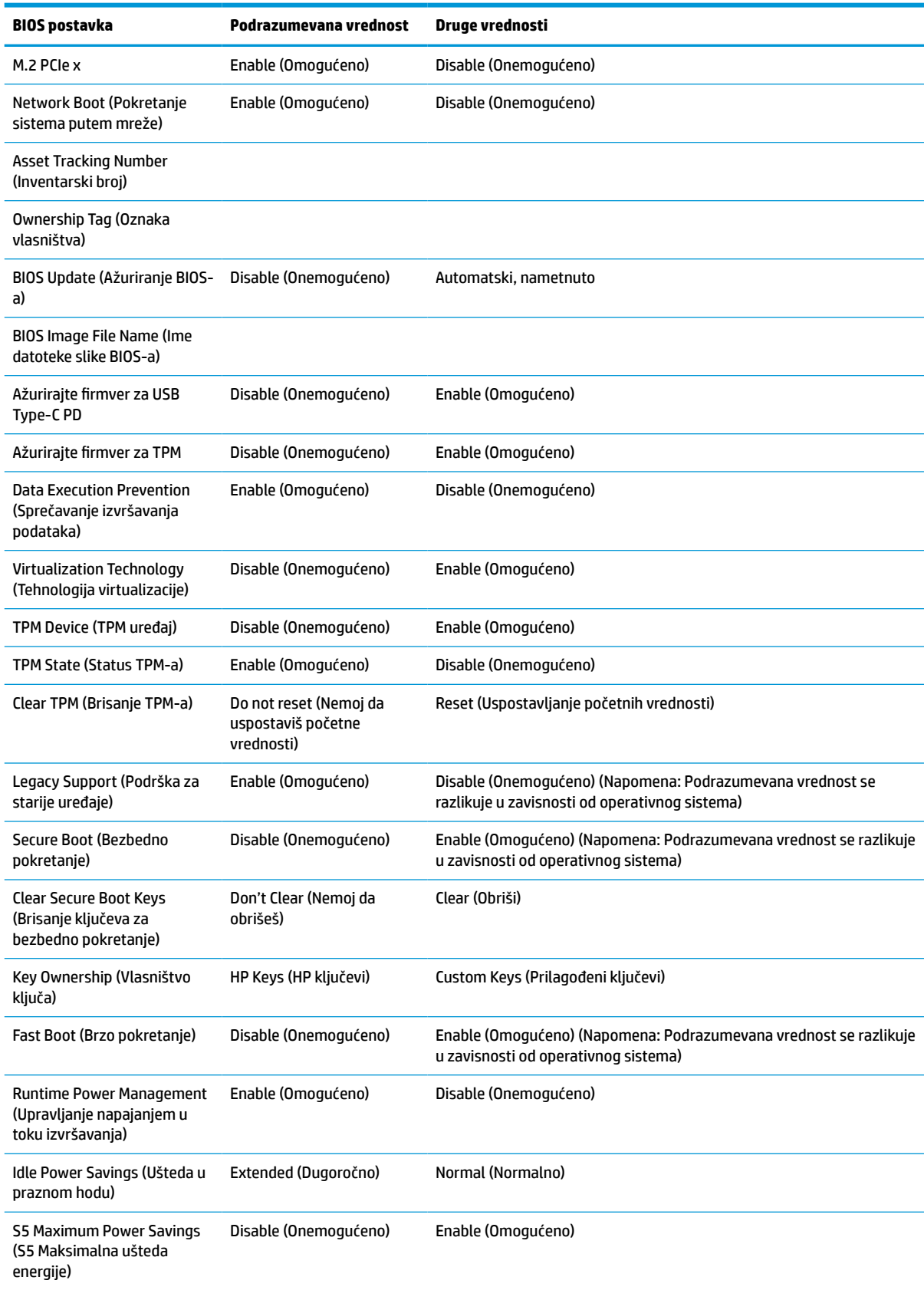

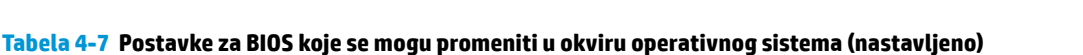

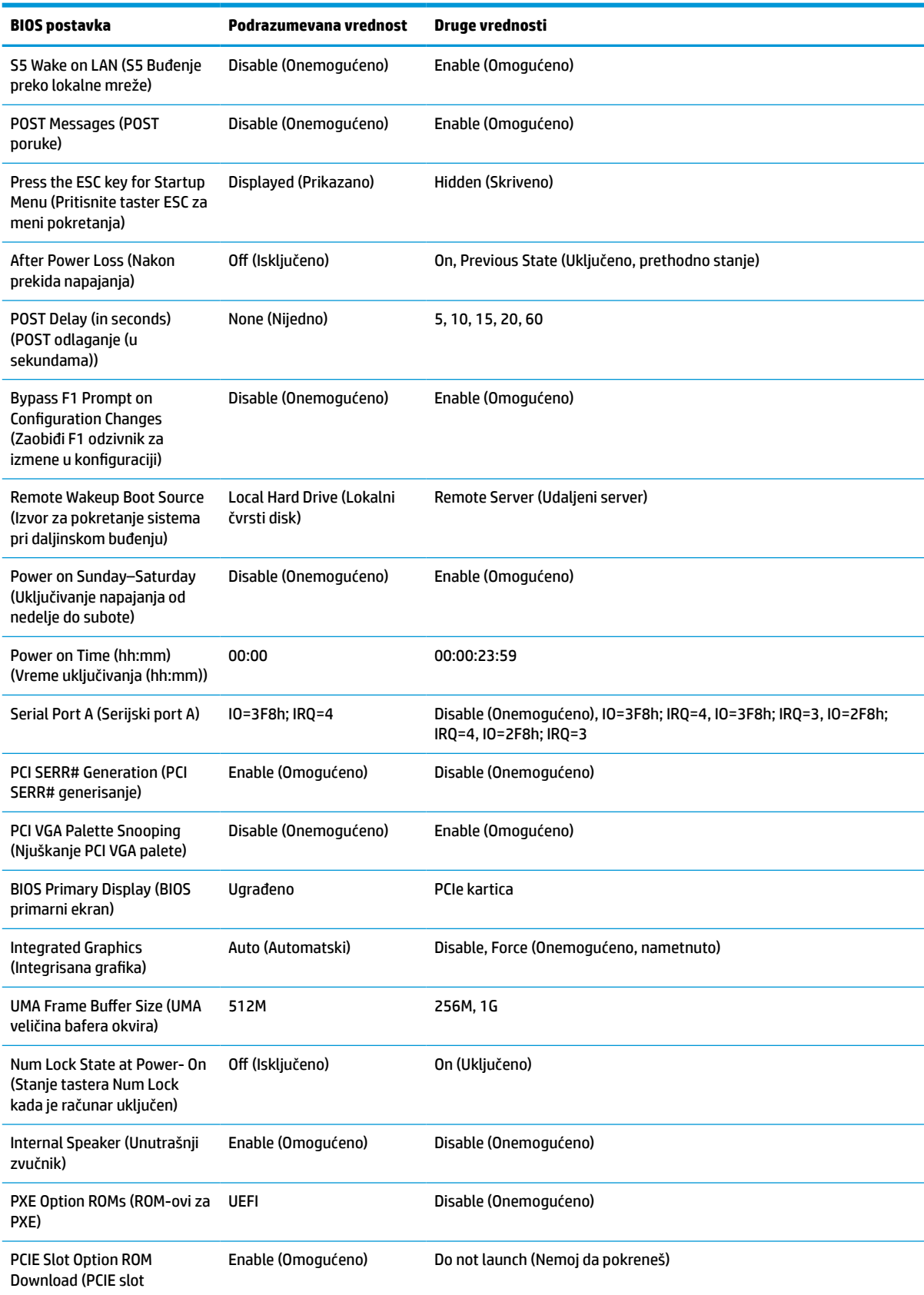

<span id="page-41-0"></span>**Tabela 4-7 Postavke za BIOS koje se mogu promeniti u okviru operativnog sistema (nastavljeno)**

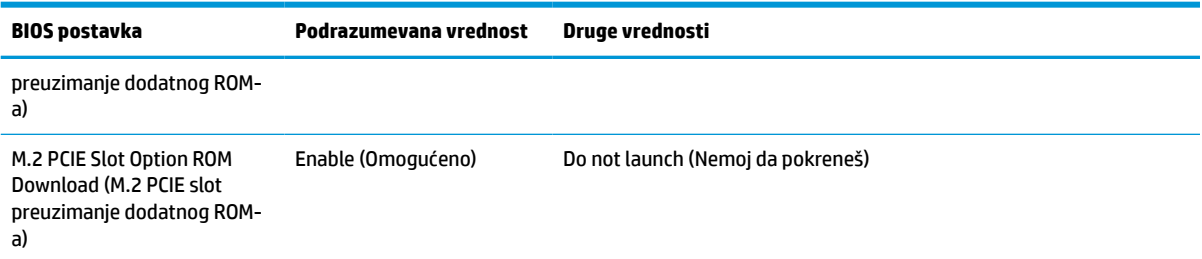

# **Ažuriranje ili vraćanje BIOS-a**

#### **HP Device Manager**

Možete koristiti program HP Device Manager da biste ažurirali BIOS tankog klijenta. Možete da koristite unapred ugrađeni BIOS dodatak ili standardni paket za nadogradnju BIOS-a sa predloškom za datoteke i registrator programa HP Device Manager. Za više informacija o predlošcima za datoteke i registratoru programa HP Device Manager pogledajte *HP Device Manager User Guide* (Vodič za korisnike programa HP Device Manager) koji se nalazi na adresi www.hp.com/go/hpdm.

#### **Ažuriranje BIOS-a za Windows**

Možete da koristite BIOS Flash Update SoftPaq za oporavak ili nadogradnju BIOS-a sistema. Dostupno je nekoliko metoda za promenu firmvera BIOS-a koji se nalaze na vašem računaru.

BIOS izvršna datoteka je uslužni program dizajniran da ažurira BIOS sistema u okviru Microsoft Windows okruženja. Da biste prikazali dostupne opcije za ovaj uslužni program, pokrenite izvršnu datoteku u okviru Microsoft Windows okruženja.

BIOS izvršnu datoteku možete pokrenuti sa ili bez USB uređaja za skladištenje. Ako sistem nema instaliran USB uređaj za skladištenje, ažuriranje BIOS-a će se izvršiti u okviru Microsoft Windows okruženja nakon čega će se sistem ponovno pokrenuti.

#### **Ažuriranje BIOS-a za Linux**

Sva ažuriranja BIOS-a u okviru ThinPro 6.x i kasnijih verzija koriste ažuriranje BIOS-a bez alatki, u kom se BIOS ažurira samostalno.

Koristite sledeće komentare da biste ažurirali BIOS za Linux®:

● hptc-bios-flash *ImageName*

Priprema sistema za ažuriranje BIOS-a tokom sledećeg ponovnog pokretanja računara. Ova komanda automatski kopira datoteke u odgovarajuću lokaciju i traži od vas da ponovo pokrenete tankog klijenta. Ova komanda zahteva da opcija za ažuriranje bez alatki u postavkama BIOS-a bude podešena na "Auto" (Automatski). Možete da koristite  $hpt-bios-cfq$  da biste podesili opciju za ažuriranje bez alatki u BIOS-u.

● hptc-bios-flash –h

Prikazuje listu sa opcijama.

#### **BitLocker šifrovanje disk jedinice / BIOS mere**

Ako je opcija "Windows BitLocker Drive Encryption" (BDE) (Windows BitLocker šifrovanje disk jedinice) omogućena na vašem sistemu, HP preporučuje da privremeno obustavite BDE pre nego što ažurirate BIOS. Takođe bi trebalo da nabavite BDE lozinku za oporavak ili PIN za oporavak pre nego što obustavite BDE. Nakon što ste ažurirate BIOS, možete ponovo pokrenuti BDE.

<span id="page-42-0"></span>Da biste izmenili BDE, izaberite **Start > Control Panel > BitLocker Drive Encryption** (Start > Kontrolna tabla > BitLocker šifrovanje disk jedinice), kliknite na **Suspend Protection** (Obustavi zaštitu) ili **Resume Protection**  (Nastavi sa zaštitom) a zatim kliknite na **Yes** (Da).

Kao opšte pravilo, ažuriranje BIOS-a će izmeniti vrednosti mera koje se čuvaju u okviru "Platform Configuration Registers" (PCRs) (Registri konfiguracije platforme) bezbednosnog modula sistema. Privremeno onemogućite tehnologije koje koriste ove PCR vrednosti da biste osigurali ispravnost platforme (BDE je jedan takav primer) pre ažuriranja BIOS-a. Kada ažurirate BIOS, ponovo omogućite funkciju i ponovo pokrenite sistem da biste mogli da preuzmete nove mere.

#### **Režim hitnog oporavka putem bloka za pokretanje sistema**

U slučaju neuspelog ažuriranja BIOS-a (na primer, ako dođe do prekida napajanja u toku ažuriranja), BIOS sistema se može oštetiti. Režim hitnog oporavka putem bloka za pokretanje sistema otkriva ovo stanje i automatski traži korenski direktorijum na čvrstom disku i svim izvorima USB medijuma kako bi pronašao kompatibilnu binarnu sliku. Kopirajte binarnu (.bin) datoteku iz DOS Flash fascikle u koren uređaja za skladištenje, a zatim uključite sistem. Kada proces oporavka pronađe binarnu sliku, pokušava proces oporavka. Automatski oporavak se nastavlja dok uspešno ne vrati ili ažurira BIOS. Ako sistem ima lozinku za BIOS podešavanje, možda ćete morati da koristite meni pokretanja ili podmeni uslužnih programa da biste ručno ažurirali BIOS nakon unosa lozinke. Ponekad postoje ograničenja na verzije BIOS-a koje možete da instalirate na platformi. Ako je za BIOS koji je bio na sistemu bilo ograničenja, za oporavak se mogu koristiti samo dozvoljene verzije BIOS-a.

# **Dijagnostika i rešavanje problema**

### **Lampice**

#### **Tabela 4-8 Lampice za dijagnostiku i rešavanje problema**

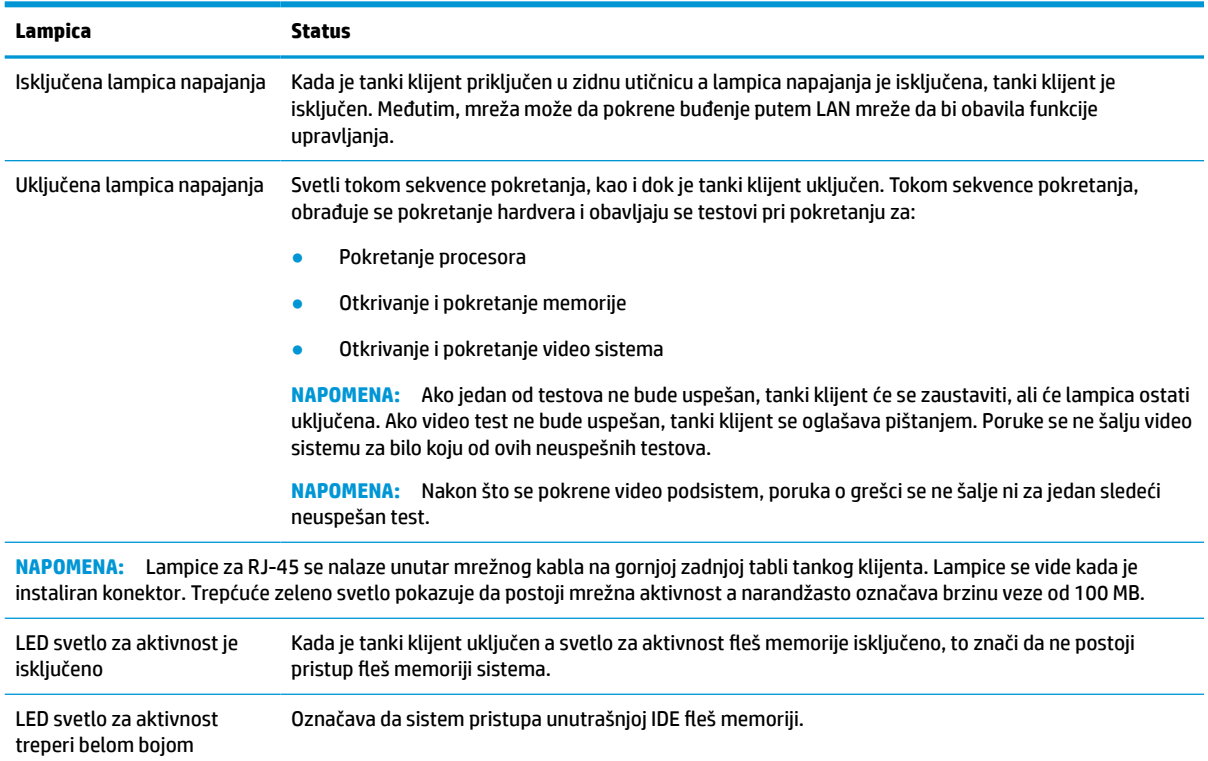

# <span id="page-43-0"></span>**Buđenje preko lokalne mreže**

Opcija "Wake-on LAN" (WOL) (Buđenje preko lokalne mreže) omogućava da se računar uključi ili probudi iz stanja spavanja ili hibernacije putem mrežne poruke. Možete da omogućite ili onemogućite WOL u softveru Computer Setup pomoću postavke **S5 Wake on LAN** (S5 Buđenje preko lokalne mreže).

Da biste omogućili ili onemogućili WOL:

- **1.** Uključite ili ponovo pokrenite računar.
- **2.** Pritisnite taster esc ili F10 dok je na dnu ekrana prikazana poruka "Press the ESC key for Startup Menu" (Pritisnite taster ESC za meni pokretanja).
- **WAPOMENA:** Ako ne pritisnete taster esc ili F10 u odgovarajućem trenutku, morate ponovo da pokrenete računar i pritisnete esc ili F10 kada se upali zeleno svetlo na monitoru da biste pristupili ovom uslužnom programu.
- **3.** Ako ste pritisli taster esc, pritisnite F10 da biste ušli u uslužni program Computer Setup.
- **4.** Izaberite **Advanced > Device Options** (Napredne opcije > Opcije uređaja).
- **5.** Podesite **S5 Wake on LAN** (S5 Buđenje preko lokalne mreže) bilo na opciju omogućeno ili onemogućeno.
- **6.** Pritisnite taster F10 da biste prihvatili promene.
- **7.** Izaberite opciju **File** (Datoteka) > **Save Changes and Exit** (Sačuvaj promene i izađi).
- **VAŽNO:** Postavka **S5 Maximum Power Savings** (S5 Maksimalna ušteda energije) može da utiče na buđenje preko lokalne mreže. Ako omogućite ovu postavku, buđenje preko lokalne mreže će biti onemogućeno. Ova postavka se nalazi u programu Computer Setup pod opcijom **Power > Hardware Management** (Napajanje > Upravljanje hardverom).

## **Redosled za pokretanje sistema**

Pri pokretanju sistema, kôd za zaključavanje ažuriranja pokreće hardver na poznato stanje, zatim obavlja osnovne dijagnostičke testove pri pokretanju da bi utvrdio integritet hardvera. Pokretanje obavlja sledeće funkcije:

- **1.** Pokreće CPU i kontroler memorije.
- **2.** Pokreće i konfiguriše sve PCI uređaje.
- **3.** Pokreće video softver.
- **4.** Pokreće video na poznato stanje.
- **5.** Pokreće USB uređaje na poznato stanje.
- **6.** Obavlja dijagnostiku pri pokretanju. Više informacija potražite u odeljku [Dijagnostički testovi pri](#page-44-0) pokretanju [na stranici 39](#page-44-0).
- **7.** Tanki klijent pokreće operativni sistem.

# **Poništavanje lozinki za podešavanje i pokretanje**

Lozinke za podešavanje i pokretanje možete da poništite na sledeći način:

- **1.** Uklonite ili deaktivirajte sve bezbednosne uređaje koji sprečavaju otvaranje klijenta.
- **2.** Uklonite iz tankog klijenta sve uklonjive medije, kao što su USB fleš diskovi.
- <span id="page-44-0"></span>**3.** Isključite pravilno tankog klijenta preko operativnog sistema i zatim isključite sve spoljne uređaje.
- **4.** Isključite kabl za napajanje iz zidne utičnice za naizmeničnu struju i isključite sve spoljne uređaje.

#### **UPOZORENJE O OPASNOSTI OD OPEKOTINA!**

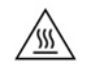

Bez obzira na stanje napajanja, napon je uvek prisutan na sistemskoj ploči sve dok je sistem uključen u aktivnu utičnicu za naizmeničnu struju. Morate da isključite kabl za napajanje da biste izbegli oštećenje unutrašnjih komponenti tankog klijenta.

Da biste smanjili mogućnost nastajanja povreda izazvanih toplotom, izvucite kabl za napajanje iz utičnice za naizmeničnu struju i sačekajte 15 minuta da se unutrašnje komponente ohlade pre nego što uklonite tablu za pristup.

- **5.** Iz tankog klijenta uklonite VESA 100 dodatak za montiranje.
- **6.** Položite tankog klijenta ravno na stabilnu površinu sa desnom stranom okrenutom nagore.
- **7.** Skinite tablu za pristup sa tankog klijenta. Pogledajte odeljak [Uklanjanje i vraćanje table za pristup](#page-19-0) [na stranici 14](#page-19-0).
- **8.** Uklonite kratkospojnik za lozinke iz konektora sistemske ploče sa oznakom PSWD/E49.
- **9.** Vratite kratkospojnik za lozinke.
- **10.** Vratite i zaključajte rezom tablu za pristup, a zatim ponovo postavite zadnju U/I tablu. [Uklanjanje i](#page-19-0)  [vraćanje table za pristup](#page-19-0) na stranici 14.
- **11.** Vratite postolje tankog klijenta.
- **12.** Povežite računar sa napajanjem naizmeničnom strujom, a zatim ga uključite.
- **13.** Zaključajte sve bezbednosne uređaje koji su deaktivirani pri uklanjanju table za pristup sa tankog klijenta.
- **14.** Vratite i zaključajte rezom tablu za pristup, a zatim ponovo postavite zadnju U/I tablu. Pogledajte odeljak [Uklanjanje i vraćanje table za pristup](#page-19-0) na stranici 14.

# **Dijagnostički testovi pri pokretanju**

Dijagnostika pri pokretanju obavlja osnovne testove integriteta hardvera da bi utvrdila njegovu funkcionalnost i konfiguraciju. Ako dijagnostički test pri pokretanju hardvera ne bude uspešan, tanki klijent će jednostavno prestati sa radom. Ne šalju se poruke video sistemu.

**X NAPOMENA:** Možete pokušati da ponovo pokrenete tankog klijenta i dijagnostičke testove po drugi put da biste potvrdili prvo isključivanje sistema.

U sledećoj tabeli su navedeni testovi koji se obavljaju na tankom klijentu.

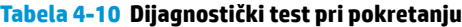

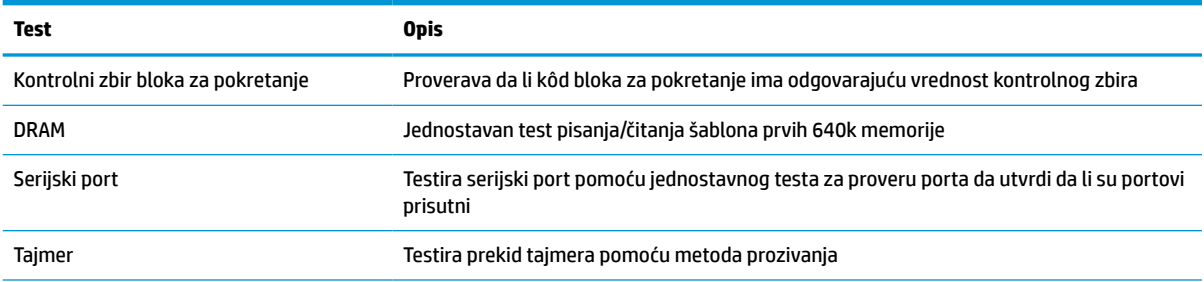

#### <span id="page-45-0"></span>**Tabela 4-10 Dijagnostički test pri pokretanju (nastavljeno)**

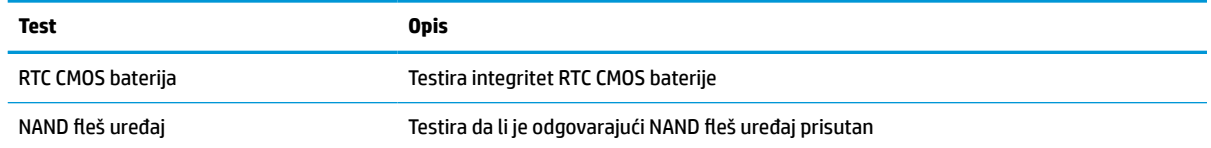

# **Tumačenje dijagnostičkih lampica na prednjoj ploči računara i zvučnih šifara u POST-u**

Ovaj odeljak se bavi lampicama na prednjoj paleti računara kao i zvučnim šiframa koje mogu da se jave u toku POST-a, a koje ne moraju da budu povezane sa šifrom o grešci ili tekstualnom porukom.

#### **UPOZORENJE O OPASNOSTI OD OPEKOTINA!**

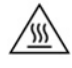

Bez obzira na stanje napajanja, napon je uvek prisutan na sistemskoj ploči sve dok je sistem uključen u aktivnu utičnicu za naizmeničnu struju. Morate da isključite kabl za napajanje da biste izbegli oštećenje unutrašnjih komponenti tankog klijenta.

Da biste smanjili mogućnost nastajanja povreda izazvanih toplotom, izvucite kabl za napajanje iz utičnice za naizmeničnu struju i sačekajte 15 minuta da se unutrašnje komponente ohlade pre nego što uklonite tablu za pristup.

**W** NAPOMENA: Preporučene radnje u sledećoj tabeli navedene su redosledom kojim treba da se primene.

Nisu sva dijagnostička svetla i zvučne šifre dostupne na svim modelima.

Zvučni signali se emituju kroz zvučnik kućišta. Treperi i zvučni signali se ponavljaju pet puta, nakon čega se samo treperenje ponavlja.

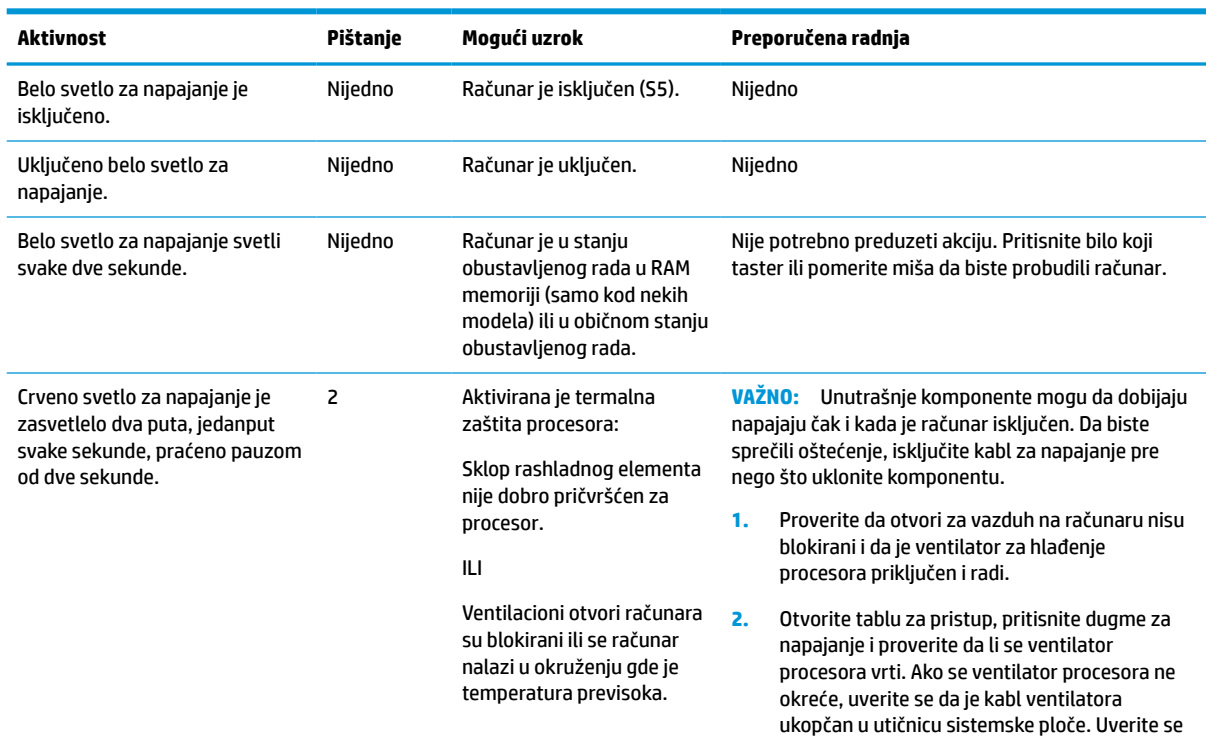

#### **Tabela 4-12 Tumačenje dijagnostičkih lampica na prednjoj ploči računara i zvučnih šifara u POST-u**

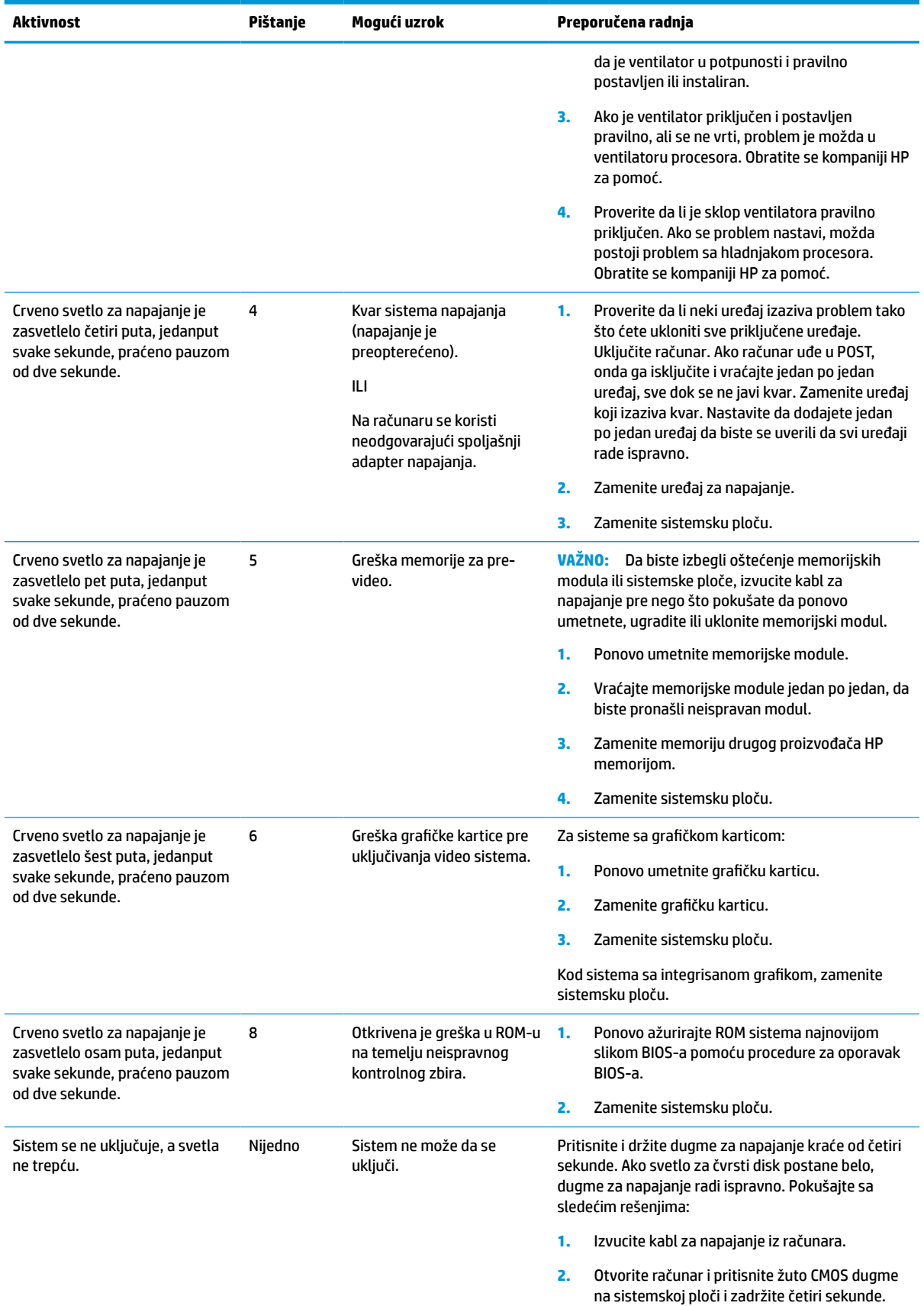

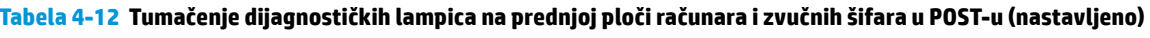

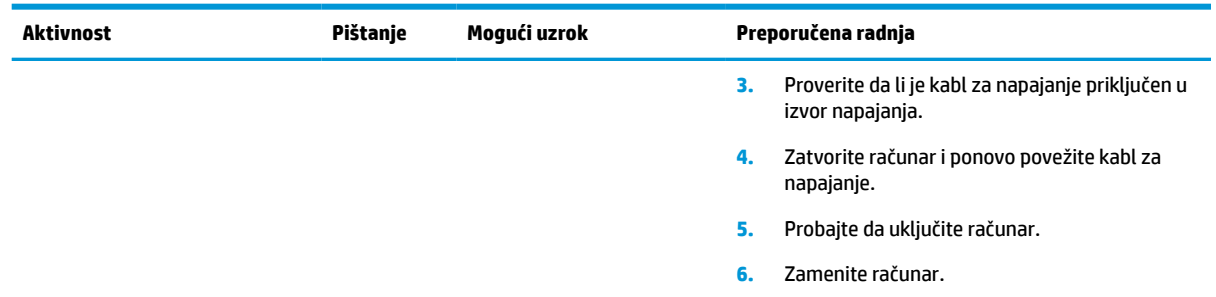

<span id="page-47-0"></span>**Tabela 4-12 Tumačenje dijagnostičkih lampica na prednjoj ploči računara i zvučnih šifara u POST-u (nastavljeno)**

# **Rešavanje problema**

# **Rešavanje opštih problema**

Ako tanki klijent ima problema sa radom ili neće da se uključi, pogledajte sledeće stavke.

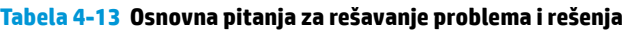

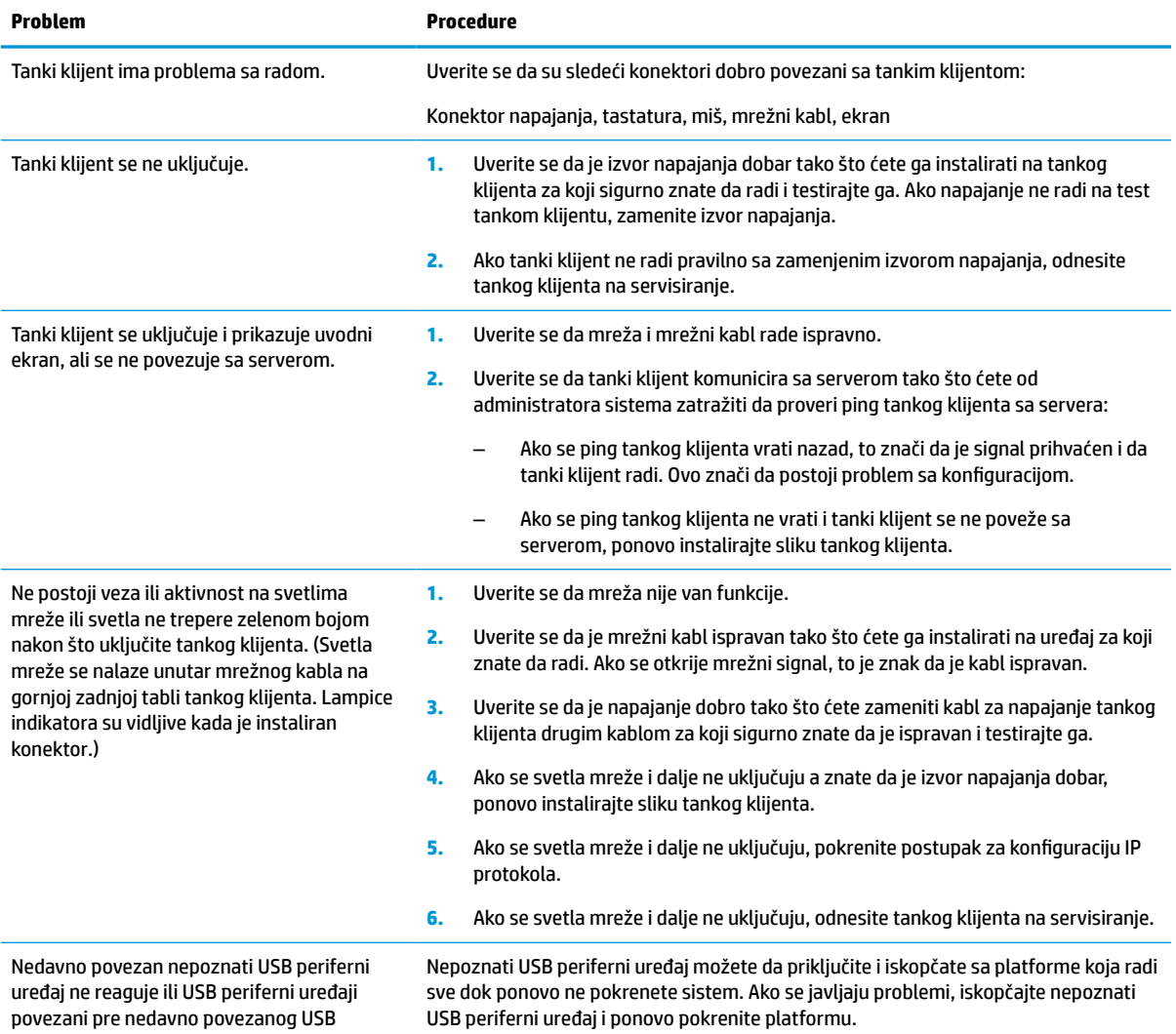

#### <span id="page-48-0"></span>**Tabela 4-13 Osnovna pitanja za rešavanje problema i rešenja (nastavljeno)**

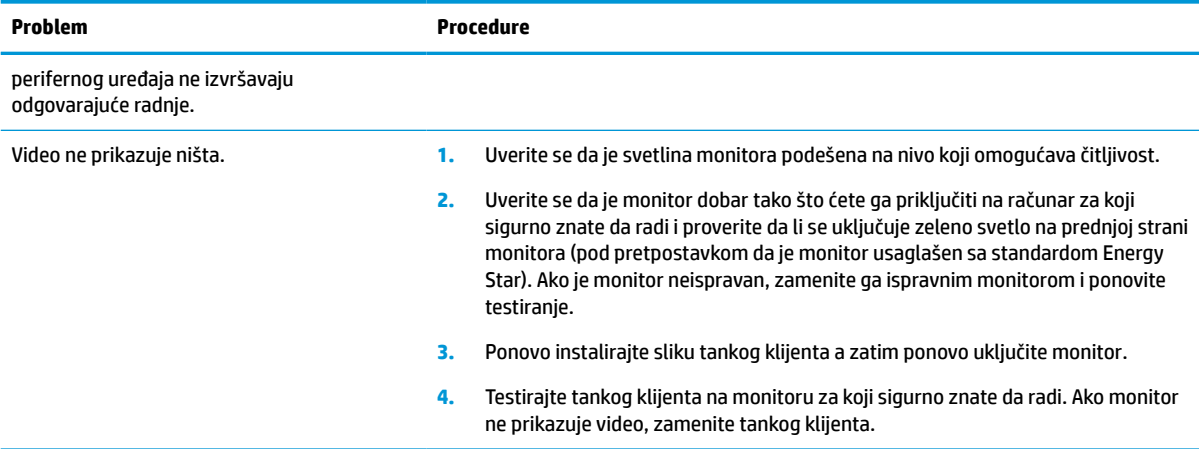

### **Rešavanje problema tankog klijenta bez diska (bez fleša)**

Ovaj odeljak je namenjen samo za tanke klijente koji ne poseduju ATA fleš. Zbog toga što ovaj model nema ATA fleš, redosled pokretanja izgleda ovako:

- USB uređaj
- **PXE**
- **1.** Kada se tanki klijent pokrene, monitor bi trebalo da prikaže sledeće informacije:

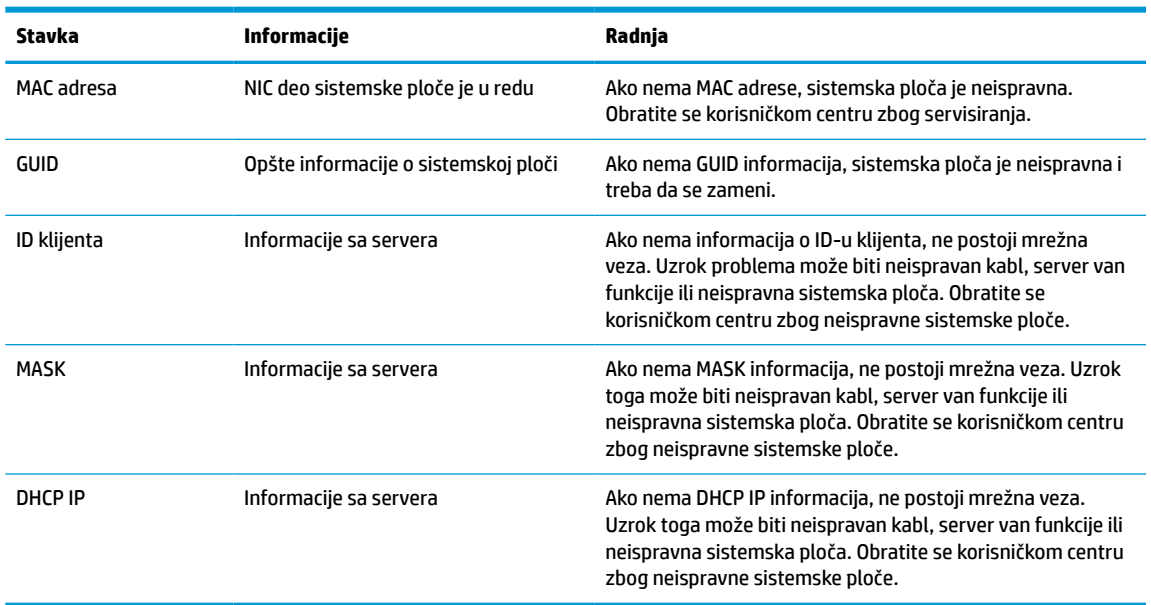

#### **Tabela 4-14 Pitanja za rešavanje problema modela bez diska (bez fleša) i rešenja**

Ako koristite Microsoft RIS PXE okruženje, pređite na korak 2.

Ako koristite Linux okruženje, pređite na korak 3.

<span id="page-49-0"></span>**2.** Ako koristite Microsoft RIS PXE okruženje, pritisnite taster F12 da biste aktivirali pokretanje putem mrežne usluge čim se DHCP IP informacije prikažu na ekranu.

Ako se tanki klijent ne pokrene putem mreže, server nije konfigurisan za PXE.

Ako niste stigli da pritisnete taster F12, sistem će pokušati da se pokrene putem ATA fleša koji nije prisutan. Na ekranu će se pojaviti poruka: **GREŠKA: Nesistemski disk ili greška na disku. Zamenite i pritisnite bilo koji taster kada budete spremni.**

Pritiskom na bilo koji taster ćete ponovo pokrenuti ciklus pokretanja sistema.

**3.** Ukoliko koristite Linux okruženje, poruka o grešci će se pojaviti na ekranu ako ne postoji IP klijenta: **GREŠKA: Nesistemski disk ili greška na disku. Zamenite i pritisnite bilo koji taster kada budete spremni.**

## **Konfigurisanje PXE servera**

**NAPOMENA:** Ovlašćeni dobavljači usluga podržavaju sav PXE softver na osnovu garancije ili ugovora o pružanju usluge. Korisnici koji pozovu HP servisni centar za korisnike i imaju probleme i pitanja u vezi sa PXE bi trebalo da budu upućeni na PXE dobavljača.

Pored toga, pogledajte sledeće dokumente:

– Za Windows Server 2008 R2: [http://technet.microsoft.com/en-us/library/7d837d88-6d8e-420c-b68f](http://technet.microsoft.com/en-us/library/7d837d88-6d8e-420c-b68f-a5b4baeb5248.aspx)[a5b4baeb5248.aspx](http://technet.microsoft.com/en-us/library/7d837d88-6d8e-420c-b68f-a5b4baeb5248.aspx)

– Za Windows Server 2012:<http://technet.microsoft.com/en-us/library/jj648426.aspx>

Usluge u nastavku moraju da budu pokrenute, ali mogu da budu pokrenute na različitim serverima:

- **1.** Usluga imenovanja domena (DNS)
- **2.** Usluge daljinskog instaliranja (RIS)
- *X* **NAPOMENA:** Active Directory DHCP nije potreban, ali se preporučuje.

# **Korišćenje HP ThinUpdate za vraćanje slike u prethodno stanje**

HP ThinUpdate vam omogućava da preuzmete slike i dodatke od kompanije HP, snimite sliku tankog klijenta i kreirate USB fleš diskove sa kojih se može pokrenuti računar koji će služiti za raspoređivanje slike.

Funkcija HP ThinUpdate je unapred instalirana na nekim HP tankim klijentima, a takođe je dostupna i kao dodatak na adresi [http://www.hp.com/support.](http://www.hp.com/support) Potražite model tankog klijenta i pogledajte odeljak **Drivers & software** (Upravljački programi i softver) na stranici podrške za taj model.

- Funkcija "Image Downloads" (Preuzimanje slike) vam omogućava da preuzmete sliku od kompanije HP bilo u lokalno skladište ili na USB fleš disk. Opcija čuvanja na USB fleš disk kreira USB fleš disk sa kog se može pokrenuti sistem i koji može da se koristi za raspoređivanje slike na druge tanke klijente.
- Funkcija "Image Capture" (Snimanje slike) vam omogućava da snimite sliku sa HP tankog klijenta i sačuvate je na USB fleš disk koji se može koristiti za raspoređivanje slike na druge tanke klijente.
- Funkcija "Add-on Downloads" (Preuzimanje dodatka) vam omogućava da preuzmete dodatke od kompanije HP bilo u lokalno skladište ili na USB fleš disk.
- Funkcija "USB Drive Management" (Upravljanje USB diskom) vam omogućava da obavite sledeće zadatke:
- <span id="page-50-0"></span>– Na osnovu datoteke slike sa lokalnog skladišta kreirate USB fleš disk sa kog se može pokrenuti sistem
- Kopirate .ibr datoteku slike sa USB fleš diska u lokalno skladište
- Vratite raspored sa USB fleš diska

USB fleš disk sa kog se može pokrenuti sistem a koji ste kreirali pomoću HP ThinUpdate možete da koristite da rasporedite sliku HP tankog klijenta na drugi HP tanki klijent istog modela sa istim operativnim sistemom.

#### **Sistemski zahtevi**

Da biste kreirali uređaj za oporavak za ponovno instaliranje ili vraćanje slike softvera na fleš disk, potrebno vam je sledeće:

- Jedan ili više HP tankih klijenata.
- USB fleš disk sledećeg kapaciteta ili veći:
	- ThinPro: 8 GB
	- Windows 10 IoT (ako koristite USB format): 32 GB

**NAPOMENA:** Opcionalno, možete da koristite alatku na Windows računaru.

**Ovaj metod za vraćanje u prethodno stanje neće raditi sa svim USB fleš diskovima.** USB fleš diskovi koji se u operativnom sistemu Windows ne prikazuju kao prenosna disk jedinica ne podržavaju ovaj metod za vraćanje u prethodno stanje. USB fleš diskovi sa više particija uglavnom ne podržavaju ovaj metod za vraćanje u prethodno stanje. Opseg USB fleš diskova dostupnih na tržištu se stalno menja. Nisu svi USB fleš diskovi testirani sa alatkom HP Thin Client Imaging Tool.

# **Upravljanje uređajem**

Tanki klijent sadrži licencu za HP Device Manager i na njemu je unapred instaliran Device Manager agent. HP Device Manager je alatka za upravljanje optimizovana za tanke klijente i koja se koristi za upravljanje punim životnim ciklusom HP tankih klijenata tako da obuhvata opcije "Discover", "Asset Management", "Deployment" i "Configuration". Za više informacija o programu HP Device Manager, posetite www.hp.com go/hpdm.

Ako želite da upravljate tankim klijentom pomoću drugih alatki za upravljanje kao što su Microsoft SCCM ili LANDesk, posetite www.hp.com/go/clientmanagement za više informacija.

# **Uslovi u vezi sa kablom za napajanje**

Funkcija računara za ulaz širokog opsega dozvoljava mu funkcionisanje na bilo kom naponu između 100 i 120 volti naizmenične struje, ili 220 i 240 volti naizmenične struje.

Komplet kablova za napajanje sa tri provodnika dobijen uz računar ispunjava uslove za upotrebu u državi ili regionu u kom je oprema kupljena.

Kompleti kablova za napajanje za upotrebu u drugim zemljama ili regionima moraju da ispunjavaju zahteve države i regiona u kojoj koristite računar.

### **Zahtevi za sve zemlje**

Sledeći zahtevi važe u svim zemljama i regionima:

- <span id="page-51-0"></span>● Dužina kompleta kabla za napajanje mora biti najmanje **1,0 m** (3,3 stope) i ne veća od **2,0 m** (6,5 stopa).
- Sve komplete kablova za napajanje mora da odobri prihvatljiva akreditovana agencija odgovorna za evaluaciju u zemlji ili regionu u kom će komplet kablova za napajanje biti korišćen.
- Kompleti kablova za napajanje moraju imati minimalni kapacitet struje od 10 A i nominalni napon od 125 ili 250 volti naizmenične struje, u skladu sa zahtevima sistema napajanja za svaku zemlju ili region.
- Konektor za napajanje mora da ispuni mehaničku konfiguraciju za EN 60 320/IEC 320 Standard Sheet C13 konektor za uparivanje sa ulaznim konektorom na poleđini računara.

### **Zahtevi za određene zemlje i regione**

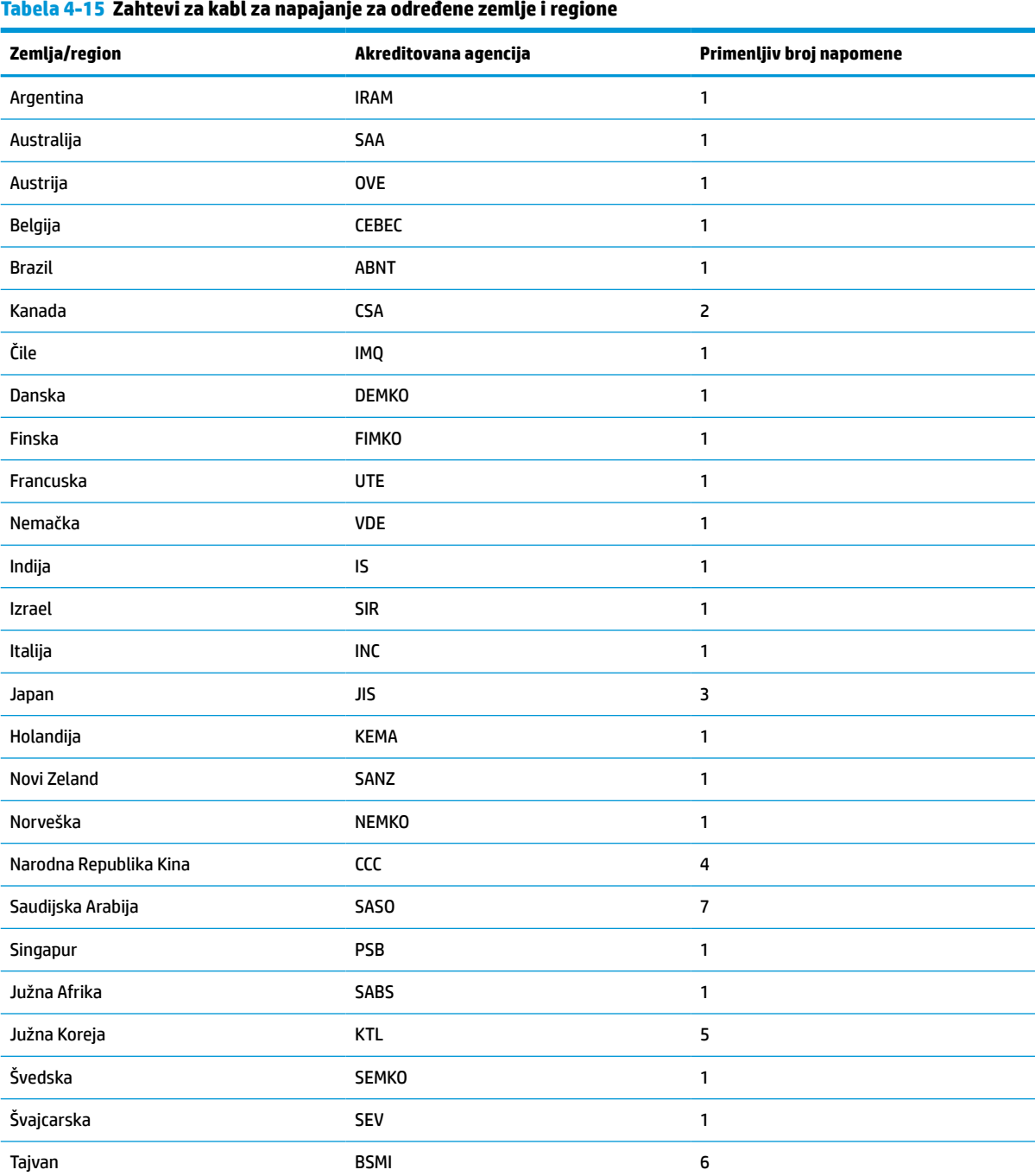

#### <span id="page-52-0"></span>**Tabela 4-15 Zahtevi za kabl za napajanje za određene zemlje i regione (nastavljeno)**

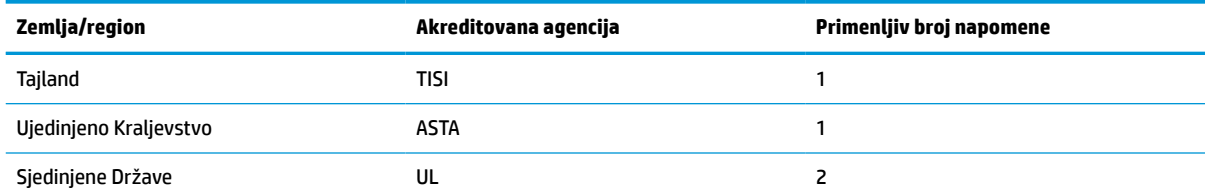

**1.** Savitljivi kabl mora da bude tipa HO5VV-F, sa tri provodnika, i veličinom provodnika od 0,75 mm². Nastavci kabla za napajanje (konektori za napajanje i zidni priključak) moraju da poseduju sertifikacionu oznaku agencije odgovorne za evaluaciju u zemlji ili regionu u kom će biti korišćeni.

**2.** Savitljivi kabl mora da bude tipa SVT/SJT ili jednak njemu, No. 18 AWG, sa tri provodnika. Zidni priključak mora da bude dvopolnog uzemljenog tipa sa NEMA 5-15P (15 A, 125 V) ili NEMA 6-15P (15 A, 250 V) konfiguracijom. Oznaka CSA ili C-UL. UL broj datoteke mora biti na svakom elementu.

**3.** Konektor za napajanje, savitljivi kabl i zidni priključak moraju da poseduju "T" oznaku i registracioni broj u skladu sa japanskim Dentori zakonom. Savitljivi kabl mora da bude tipa VCTF, sa tri provodnika, i veličinom provodnika od 0,75 mm<sup>2</sup> ili 1,25 mm<sup>2</sup>. Zidni priključak mora da bude dvopolnog uzemljenog tipa sa Japanese Industrial Standard C8303 (7 A, 125 V) konfiguracijom.

- **4.** Savitljivi kabl mora da bude tipa RVV, sa tri provodnika, i veličinom provodnika od 0,75 mm². Nastavci kabla za napajanje (konektor za napajanje i zidni priključak) moraju da poseduju sertifikacionu oznaku CCC.
- **5.** Savitljivi kabl mora da bude tipa H05VV-F, sa tri provodnika, i veličinom provodnika od 0,75 mm². KTL logotip i pojedinačni broj odobrenja moraju biti na svakom elementu. Corset broj odobrenja i logotip moraju biti odštampani na nalepnici zastave.
- **6.** Savitljivi kabl mora da bude tipa HVCTF, sa tri provodnika, i veličinom provodnika od 1,25 mm². Nastavci kabla za napajanje (konektor za napajanje, kabl i zidni priključak) moraju da poseduju sertifikacionu oznaku BSMI.
- **7.** Za 127 volti naizmenične struje, fleksibilni kabl mora da bude tipa SVT ili SJT sa tri provodnika, 18 AWG, sa utikačem NEMA 5-15P (15 A, 125 volti naizmenične struje), sa oznakama UL i CSA ili C-UL. Za 240 volti naizmenične struje, fleksibilni kabl mora da bude tipa H05VV-F sa tri provodnika, veličinom provodnika od 0,75 mm<sup>2</sup> ili 1,00 mm<sup>2</sup>, sa utikačem BS 1363/A, sa oznakama BSI ili ASTA.

## **Izjava o volatilnosti**

Tanki klijenti obično imaju tri tipa memorijskih uređaja: RAM, ROM i fleš memorijske uređaje. Podaci koji se nalaze u RAM memoriji uređaja će biti izgubljeni kada uređaj ostane bez napajanja. Uređaji sa RAM memorijom se mogu napajati pomoću glavnog, pomoćnog ili baterijskog napajanja, kao što je objašnjeno u listi u nastavku. Stoga, čak i kada tanki klijent nije priključen na utičnicu za naizmeničnu struju, neki od RAM uređaja mogu dobijati napajanje sa baterije. Podaci sačuvani u ROM ili fleš memorijskim uređajima će biti zadržani čak i kada uređaj ostane bez napajanja. Proizvođači fleš uređaja obično navedu vremenski rok (red veličine od 10 godina) za zadržavanje podataka.

Definicije stanja napajanja:

**Glavno napajanje:** Napajanje dostupno kada je tanki klijent uključen.

**Pomoćno napajanje ili stanje pripravnosti:** Napajanje je dostupno kada je tanki klijent isključen dok je napajanje povezano sa aktivnom utičnicom za naizmeničnu struju.

**Baterijsko napajanje:** Napajanje iz baterije u obliku novčića u sistemu tankog klijenta.

Tabela u nastavku navodi dostupne memorijske uređaje i njihove tipove po modelu. Imajte u vidu da tanki klijenti ne koriste tradicionalne čvrste diskove sa pokretnim delovima. Umesto toga, oni koriste uređaje sa fleš memorijom sa IDE / SATA izloženim interfejsom. Stoga je interfejs operativnih sistema sa ovakvim fleš uređajima sličan običnom IDE / SATA čvrstom disku. Ovaj IDE / SATA fleš uređaj sadrži sliku operativnog sistema. Podatke na fleš uređaj može da upiše samo administrator. Za formatiranje fleš uređaja i brisanje podataka sa njih je neophodna posebna softverska alatka.

Koristite sledeće korake da biste ažurirali BIOS i da biste vratili BIOS postavke na fabričke podrazumevane postavke.

- **1.** Preuzmite najnoviji BIOS za vaš model sa veb lokacije kompanije HP.
- **2.** Sledite uputstva sa veb lokacije da biste ažurirali BIOS.
- **3.** Ponovo pokrenite sistem i dok se sistem pokreće (nakon HP uvodnog ekrana, ako se prikaže) pritisnite taster F10 da biste pristupili ekranu sa BIOS podešavanjima.
- **4.** Ako je postavljena oznaka vlasništva ili inventarska oznaka, ručno ih obrišete u meniju **Security > System IDs** (Bezbednost > Identifikacioni brojevi sistema).
- **5.** Izaberite opciju **File > Save Changes and Exit** (Datoteka > Sačuvaj promene i izađi).
- **6.** Da biste poništili lozinke za podešavanje i pokretanje, ako su postavljene, i bilo koju drugu postavku, isključite računar, izvucite kabl za napajanje i uklonite poklopac računara.
- **7.** Pronađite (crni) dvopinski kratkospojnik za lozinke na konektoru E49 (sa oznakom PSWD) i uklonite ga.
- **8.** Uklonite napajanje naizmeničnom strujom, sačekajte 10 sekundi dok se napajanje ne isprazni, a zatim pritisnite dugme za brisanje CMOS-a. (To je uglavnom žuto komandno dugme, sa oznakom CMOS).
- **9.** Vratite poklopac i povežite kabl za napajanje pa uključite računar. Lozinke su sada poništene i sve druge nevolatilne postavke memorije koje korisnik može da konfiguriše su vraćene na fabričke podrazumevane vrednosti.
- **10.** Ponovo pristupite uslužnom programu za konfiguraciju F10.
- **11.** Izaberite **File > Default Setup > Restore Factory Settings as Default** (Datoteka > Podrazumevane postavke > Vrati fabričke postavke kao podrazumevane). Ova radnja će podesiti podrazumevana podešavanja na fabričke podrazumevane vrednosti.
- **12.** Izaberite **File > Apply Defaults and Exit** (Datoteka > Primeni podrazumevane postavke i izađi).
- **13.** Isključite računar, izvucite kabl za napajanje, a zatim vratite (crni) kratkospojnik u konektor E49. Vratite poklopac računara i kabl za napajanje.

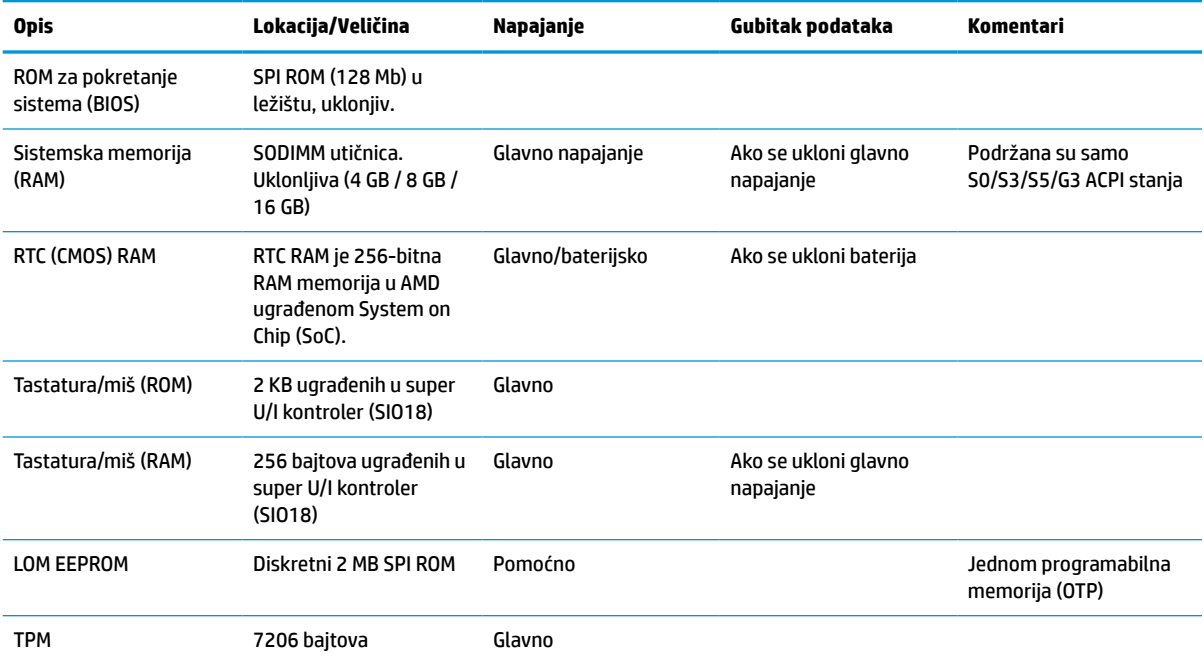

#### **Tabela 4-16 Raspoloživi memorijski uređaji i tipovi**

<span id="page-54-0"></span>Ovde sadržane informacije podložne su promenama bez prethodne najave.

Jedine garancije za HP proizvode i usluge navedene su u izjavama o izričitoj garanciji koje prate takve proizvode i usluge. Ništa što je ovde navedeno ne može se tumačiti kao dodatna garancija. Kompanija HP neće biti odgovorna za ovde sadržane tehničke ili uredničke greške odnosno propuste.

# **Specifikacije**

Za najnovije ili dodatne specifikacije za ovaj tanki klijent, idite na <http://www.hp.com/go/quickspecs/> i potražite svoj određeni tanki klijent da biste pronašli QuickSpecs.

#### **Tabela 4-17 Specifikacije**

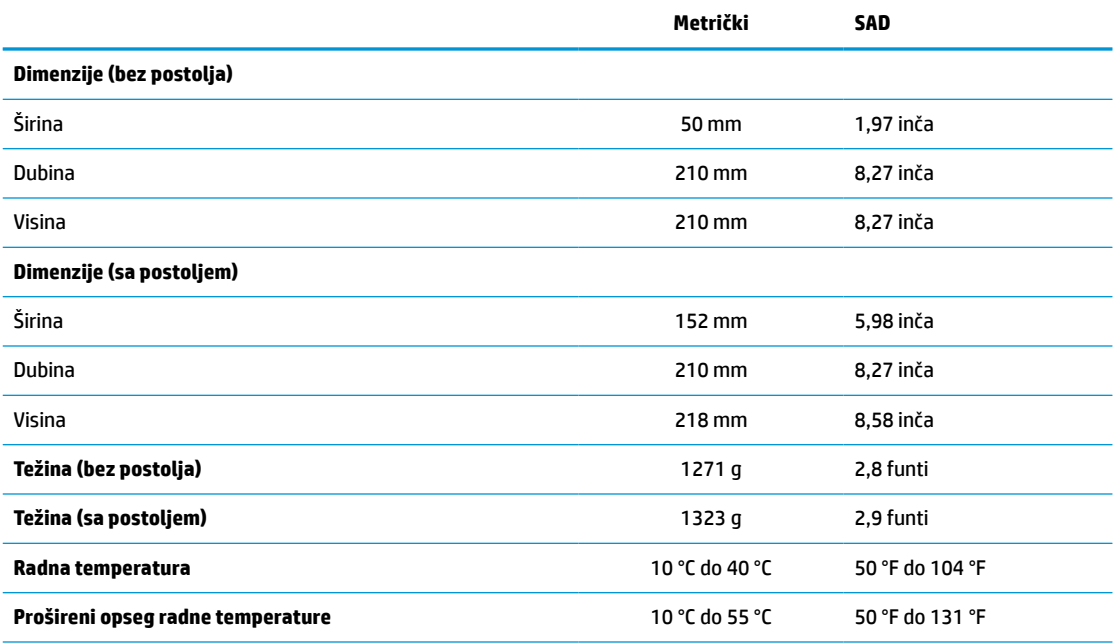

Da bi se omogućio prošireni opseg radne temperature, sistem mora biti u vertikalnom položaju i PCIe slot mora biti prazan.

Specifikacije važe na nivou mora sa stopom smanjenja radne temperature od 1 °C na 300 m (1,8 °F na 1000 stopa) nadmorske visine do maksimalnih 3 km (10.000 stopa) nadmorske visine, bez stalne direktne izloženosti sunčevoj svetlosti. Gornja granica zavisi od vrste i broja ugrađenih opcija.

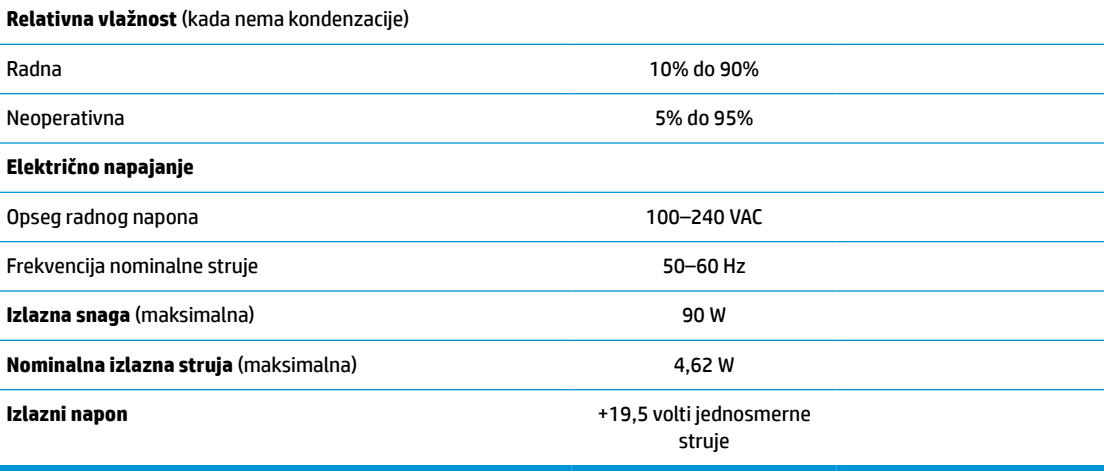

# <span id="page-55-0"></span>**A Elektrostatičko pražnjenje**

Pražnjenje statičkog elektriciteta iz prsta ili drugog provodnika može da ošteti matičnu ploču ili druge uređaje osetljive na statički elektricitet. Ovaj tip oštećenja može da smanji očekivani vek trajanja uređaja.

# **Sprečavanje elektrostatičke štete**

Za sprečavanje elektrostatičke štete, imajte na umu sledeće mere bezbednosti:

- Izbegavajte dodir rukama prilikom transporta i čuvajte uređaje u kontejnerima koji su zaštićeni od elektrostatičkog pražnjenja.
- Čuvajte elektrostatički osetljive uređaje u njihovoj ambalaži dok ne stignu do radnih stanica koje su zaštićene od elektrostatičkog pražnjenja.
- Pre vađenja delova iz ambalaže postavite ih na uzemljenu površinu.
- Izbegavajte dodirivanje pinova, vodova ili kola.
- Uvek budite propisno uzemljeni kada dodirujete statički osetljivu komponentu ili sklop.

### **Metode uzemljenja**

Postoji nekoliko metoda za uzemljenje. Koristite jednu ili više sledećih metoda kada rukujete sa ili instalirate elektrostatički osetljive delove:

- Koristite kaiš narukvicu povezanu na uzemljenu žicu i na uzemljeno kućište tankog klijenta. Kaiš narukvica je fleksibilni kaiš sa otporom uzemljenih kablova od 1 MΩ ±10%. Radi dobrog uzemljenja, nosite kaiš čvrsto pripojen na kožu.
- Koristite kaiševe za pete, nožne prste ili kaiševe za obuću na stojećim radnim stanicama. Koristite kaiševe na oba stopala kada stojite na provodnim ili rasutim podnim asurama.
- Koristite provodni alat za terensku službu.
- Koristite prenosni komplet za terensku službu sa sklopivom podloškom koja rasipa statički elektricitet.

Ako nemate ništa od predložene opreme za propisno uzemljenje, obratite se ovlašćenom prodavcu HP opreme, preprodavcu ili dobavljaču usluge.

**<sup>2</sup> NAPOMENA:** Za više informacija o statičkom elektricitetu, obratite se ovlašćenom prodavcu HP opreme, preprodavcu ili dobavljaču usluge.

# <span id="page-56-0"></span>**B Informacije o transportu**

## **Priprema za transport**

Pratite ove preporuke kada pripremate tankog klijenta za slanje:

- **1.** Isključite tankog klijenta i spoljne uređaje.
- **2.** Isključite kabl za napajanje iz utičnice za naizmeničnu struju, a zatim iz tankog klijenta.
- **3.** Isključite komponente sistema i spoljne uređaje iz izvora napajanja, a zatim iz tankog klijenta.
- **4.** Spakujte sistemske komponente i spoljne uređaje u njihove originalne kutije za pakovanje ili slično pakovanje sa dovoljno materijala da ih zaštiti.
- **W NAPOMENA:** Za ekološke opsege kada se uređaj ne koristi, pročitajte Specifikacije [na stranici 49.](#page-54-0)

# **Važne informacije o servisnim popravkama**

U svakom slučaju, uklonite i zaštitite sve spoljne opcije pre nego što vratite tankog klijenta u HP radi popravke ili zamene.

U zemljama koje podržavaju slanje uređaja poštom radi popravke i vraćanje istog tankog klijenta kupcu, HP ulaže sve napore da vrati popravljenog tankog klijenta sa istom internom memorijom i fleš modulima koji su poslati.

U zemljama koje ne podržavaju slanje uređaja poštom radi popravke i vraćanje istog tankog klijenta kupcu, sve interne opcije treba ukloniti i zaštititi zajedno sa spoljnim opcijama. Tanki klijent bi trebalo vratiti na **originalnu konfiguraciju** pre nego što se vrati u HP radi popravke.

# <span id="page-57-0"></span>**C Pristupačnost**

HP dizajnira, proizvodi i reklamira proizvode i usluge koje mogu koristiti svi, uključujući i ljude sa hendikepom, samostalno ili sa odgovarajućim pomoćnim uređajima.

# **Podržane pomoćne tehnologije**

HP proizvodi širok spektar pomoćne tehnologije za operativni sistem koja se može konfigurisati za rad sa dodatnom pomoćnom tehnologijom. Koristite funkciju Pretraga na svom uređaju da biste pronašli više informacija o pomoćnim funkcijama.

**X NAPOMENA:** Za dodatne informacije o određenom proizvodu pomoćne tehnologije, kontaktirajte podršku za korisnike za taj proizvod.

# **Obraćanje podršci**

Stalno unapređujemo pristupačnost svojih proizvoda i usluga i povratne informacije od korisnika su dobrodošle. Ako imate problem sa proizvodom ili želite da nam kažete nešto o funkcijama pristupačnosti koje su vam pomogle, pozovite nas na broj (888) 259-5707 od ponedeljka do petka, od 06.00 do 21.00 po planinskom standardnom vremenu. Ako ste gluvi ili imate oštećen sluh i koristite TRS/VRS/WebCapTel, pozovite nas ako vam je potrebna tehnička podrška ili ako imate pitanja u vezi sa pristupačnosti pozivanjem broja (877) 656-7058 od ponedeljka do petka, od 06.00 do 21.00 po planinskom standardnom vremenu.

# <span id="page-58-0"></span>**Indeks**

### **A**

Advanced menu (Meni "Napredne opcije") [31](#page-36-0) ažuriranje BIOS-a [36](#page-41-0)

### **B**

baterija, zamena [18](#page-23-0) bezbednosni kabl, instaliranje [6](#page-11-0) BIOS ažuriranje [36](#page-41-0) Buđenje preko lokalne mreže [38](#page-43-0)

### **C**

Computer Setup – Advanced menu (Meni "Napredne opcije") [31](#page-36-0) Computer Setup – File menu (Meni "Datoteka") [27](#page-32-0) Computer Setup – Power menu (Meni "Napajanje") [31](#page-36-0) Computer Setup – Security menu (Meni "Bezbednost") [29](#page-34-0) Computer Setup – Storage menu (Meni "Memorijski uređaji") [28](#page-33-0)

### **D**

dijagnostički testovi pri pokretanju [39](#page-44-0) dijagnostika i rešavanje problema [37](#page-42-0) dimenzije [49](#page-54-0)

#### **E**

elektrostatičko pražnjenje [50](#page-55-0)

#### **F**

File menu (Meni "Datoteka") [27](#page-32-0) fleš memorija, uklanjanje [51](#page-56-0) fleš modul za skladištenje, vraćanje [16](#page-21-0)

#### **G**

greška šifre [40](#page-45-0)

#### **H**

HP BIOS Configuration Utility (HPBCU) [33](#page-38-0) HP BIOS postavke [25](#page-30-0) HP ThinUpdate [44](#page-49-0)

### **I**

instaliranje bezbednosni kabl [6](#page-11-0) memorija sistema [21](#page-26-0) PCIe kartica niskog profila [20](#page-25-0) SODIMM-ovi [21](#page-26-0) Izjava o volatilnosti [47](#page-52-0)

### **K**

kabl za napajanje zahtevi za određene zemlje i regione [46](#page-51-0) zahtevi za sve zemlje [45](#page-50-0) komponente [2](#page-7-0) unutrašnje [16](#page-21-0) konfigurisanje PXE servera [44](#page-49-0) korišćenje HP ThinUpdate za vraćanje slike u prethodno stanje [44](#page-49-0)

#### **L**

lampice [37](#page-42-0) treptanje svetla za napajanje [40](#page-45-0) lokacija nalepnice [3](#page-8-0) lokacija serijskog broja [3](#page-8-0) lokacija sertifikata [3](#page-8-0) lozinke [38](#page-43-0)

### **M**

memorija instaliranje sistema [21](#page-26-0) popunjavanje utičnica [22](#page-27-0) specifikacije [22](#page-27-0) mere opreza fiksiranje kabla za napajanje [12](#page-17-0) instaliranje SODIMM-ova [22](#page-27-0) položaj tankog klijenta [8,](#page-13-0) [11](#page-16-0) pričvršćivanje postolja [4](#page-9-0) statički elektricitet [13](#page-18-0) strujni udar [13](#page-18-0), [14](#page-19-0), [20,](#page-25-0) [22](#page-27-0)

uklanjanje baterije [18](#page-23-0) ventilacija [11](#page-16-0) metode uzemljenja [50](#page-55-0) modul za skladištenje, vraćanje fleša [16](#page-21-0)

#### **N**

Nepodržano postavljanje ispod monitora [11](#page-16-0) u fioci [11](#page-16-0) nepodržano postavljanje [11](#page-16-0) nominalna izlazna struja [49](#page-54-0)

### **O**

onemogućavanje/omogućavanje buđenja preko lokalne mreže (WOL) [38](#page-43-0) opcije [1,](#page-6-0) [6](#page-11-0)

### **P**

PXE server [44](#page-49-0) PCIe kartica niskog profila, instaliranje [20](#page-25-0) PCIe kartica, niskog profila, instaliranje [20](#page-25-0) Power menu (Meni "Napajanje") [31](#page-36-0) podrška, kontaktiranje [52](#page-57-0) podržane pomoćne tehnologije [52](#page-57-0) podržani položaj [8](#page-13-0) podržano postavljanje [8](#page-13-0) Poništavanje lozinki [38](#page-43-0) postolje [4](#page-9-0) postolje, pričvršćivanje [4](#page-9-0) povezivanje kabla za napajanje [12](#page-17-0) priprema za transport [51](#page-56-0) pristupačnost [52](#page-57-0) promena postavki za BIOS [33](#page-38-0)

### **R**

recikliranje [20](#page-25-0) redosled za pokretanje sistema [38](#page-43-0) redovno održavanje [12](#page-17-0) rešavanje opštih problema [42](#page-47-0) rešavanje problema [25,](#page-30-0) [42](#page-47-0) rešavanje problema bez diska [43](#page-48-0)

#### **S**

Security menu (Meni "Bezbednost") [29](#page-34-0) servisne popravke [51](#page-56-0) signalizacija pištanjem [40](#page-45-0) smernice za instalaciju [13](#page-18-0) SODIMM-ovi instaliranje [21](#page-26-0) popunjavanje utičnica [22](#page-27-0) solid-state uređaj, uklanjanje [51](#page-56-0) specifikacije dimenzije [49](#page-54-0) električno napajanje [49](#page-54-0) hardver [49](#page-54-0) izlazna snaga [49](#page-54-0) nominalna izlazna struja [49](#page-54-0) relativna vlažnost [49](#page-54-0) tanki klijent [49](#page-54-0) temperatura [49](#page-54-0) vlažnost vazduha [49](#page-54-0) specifikacije hardvera [49](#page-54-0) specifikacije izlazne snage [49](#page-54-0) specifikacije napajanja [49](#page-54-0) specifikacije temperature [49](#page-54-0) specifikacije za relativnu vlažnost vazduha [49](#page-54-0) specifikacije za vlažnost vazduha [49](#page-54-0) specifikacije, memorija [22](#page-27-0) sprečavanje elektrostatičke štete [50](#page-55-0) SSD, uklanjanje [51](#page-56-0) Storage menu (Meni "Memorijski uređaji") [28](#page-33-0)

#### **T**

tabla za pristup uklanjanje [14](#page-19-0) vraćanje [15](#page-20-0) treptanje lampice [40](#page-45-0)

### **U**

uklanjanje baterija [18](#page-23-0) fleš memorija [51](#page-56-0) solid-state uređaj [51](#page-56-0) SSD [51](#page-56-0) tabla za pristup [14](#page-19-0) unutrašnje komponente [16](#page-21-0) upozorenja NIC utičnice [13](#page-18-0) opekotina [13,](#page-18-0) [23](#page-28-0) strujni udar [13](#page-18-0), [14](#page-19-0), [18](#page-23-0) utikač za uzemljenje [13](#page-18-0) uslovi u vezi sa kablom za napajanje [45](#page-50-0) Uslužni program Computer Setup (F10) [25](#page-30-0)

#### **V**

veb-sajtovi HP [1](#page-6-0) vraćanje baterija [18](#page-23-0) fleš modul za skladištenje [16](#page-21-0) tabla za pristup [15](#page-20-0)

#### **Z**

zvučne šifre [40](#page-45-0)